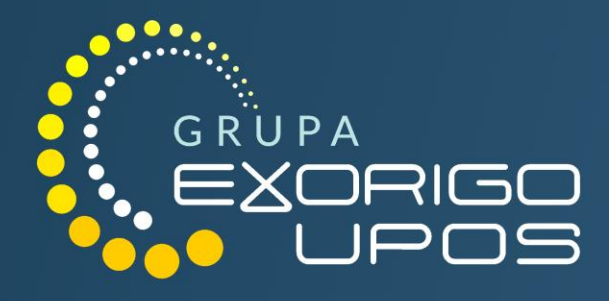

# **INSTRUKCJA** UŻYTKOWNIKA

DRUKARKA FISKALNA FP-T88FVA ONLINE

Firma Exorigo-Upos dołożyła wszelkich starań, aby zawarte w tym dokumencie informacje były poprawne i wiarygodne. Jednakże firma Exorigo-Upos nie ponosi żadnej odpowiedzialności za konsekwencje wynikłe z użycia niniejszych informacji, a także zastrzega sobie prawo do możliwości dokonywania zmian bez wcześniejszego informowania zainteresowanych stron. Publikacja ta zastępuje wszystkie poprzednie publikacje dotyczące w/w tematu.

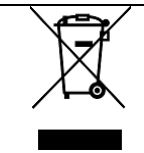

## **Zabrania się wyrzucania zużytego sprzętu elektrycznego i elektronicznego wraz z innymi niesortowalnymi odpadami komunalnymi!**

Powyższe oznaczenie na produkcie lub opakowaniu informuje, iż zużyty sprzęt elektryczny i elektroniczny nie może być wyrzucany wraz z innymi odpadami pochodzącymi z gospodarstwa domowego oraz istnieje obowiązek przekazania go organizacji lub innemu podmiotowi, który zajmuje się gromadzeniem i przetwarzaniem zużytych sprzętów elektrycznych i elektronicznych (Dz. U. 2015 poz. 1688).

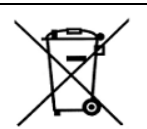

## **Zabrania się wyrzucania zużytych baterii i akumulatorów wraz z innymi niesortowalnymi odpadami komunalnymi!**

Zużytych baterii i akumulatorów nie należy wyrzucać wraz z innymi odpadami do tego samego pojemnika. Istnieje obowiązek przekazania zużytych baterii i akumulatorów organizacji lub innemu podmiotowi, który zajmuje się gromadzeniem i przetwarzaniem selektywnych odpadów (Dz. U. 2009 nr 79 poz. 666).

# $\epsilon$

Urządzenie zostało oznakowane znakiem CE, potwierdzającym jego zgodność z obowiązującymi wymogami dyrektyw Unii Europejskiej w zakresie kompatybilności elektromagnetycznej 2014/30/UE, zakresu napięć 2014/35/UE oraz dyrektywy RoHS3 2011/65/EU + 2015/863 (UE).

Niniejsza instrukcja nie stanowi oferty handlowej w rozumieniu Kodeksu Cywilnego.

Wersja dokumentu: 1.0.14

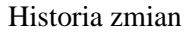

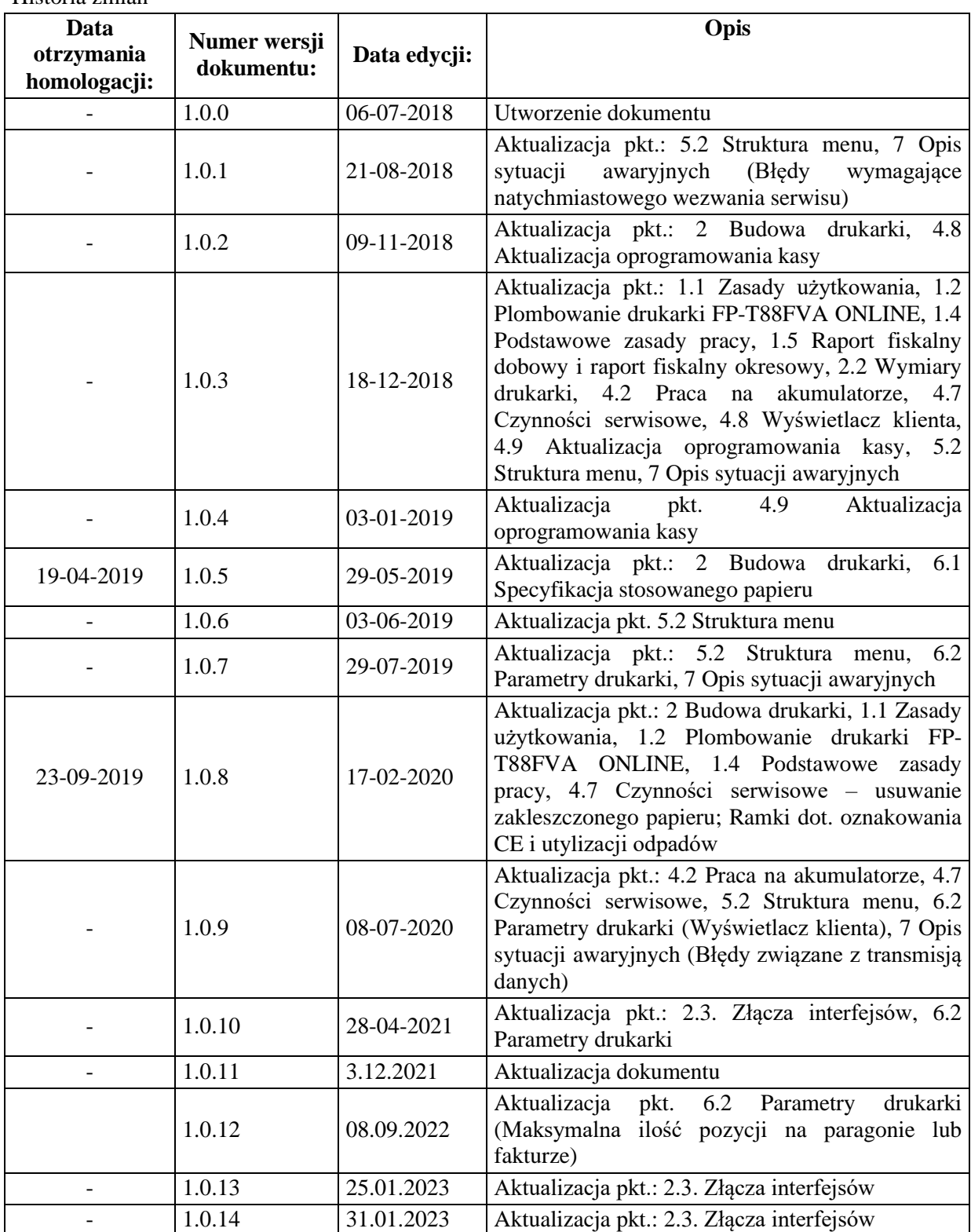

# Spis treści

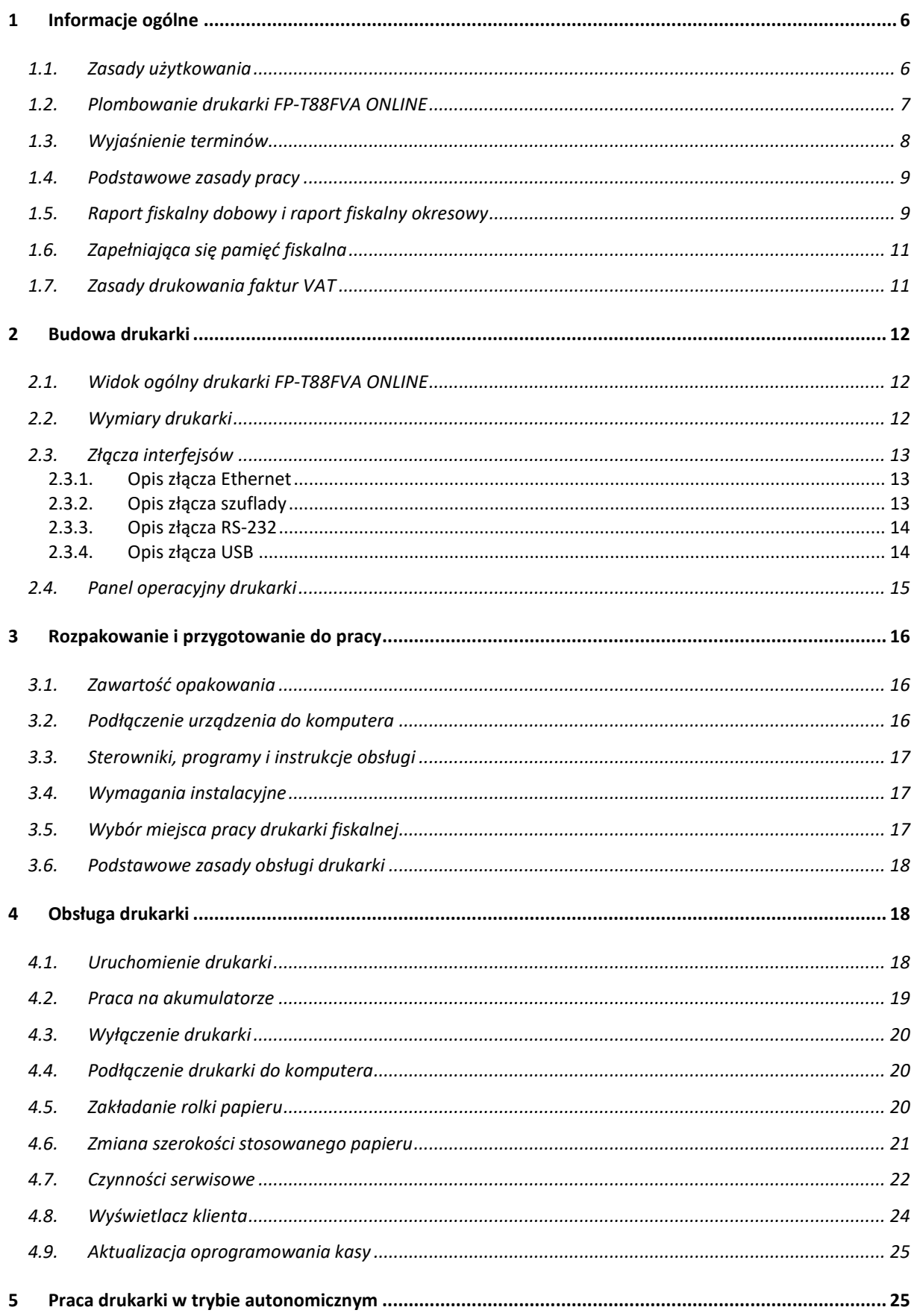

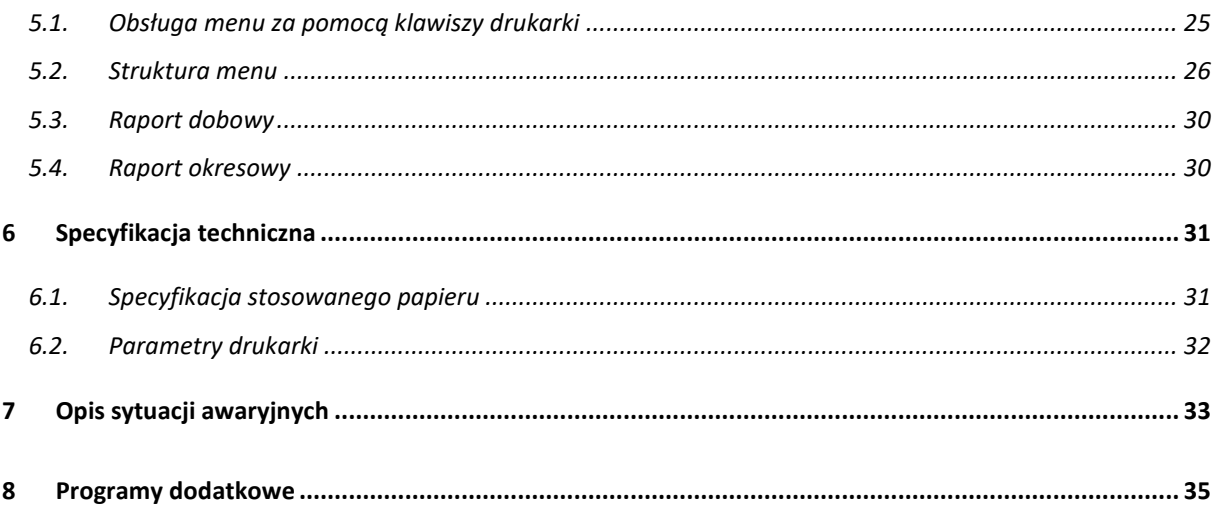

# <span id="page-5-0"></span>**1 Informacje ogólne**

Drukarka fiskalna FP-T88FVA ONLINE firmy Exorigo-Upos jest urządzeniem podatnika służącym do ewidencjonowania obrotu uzyskiwanego ze sprzedaży towarów i świadczenia usług oraz kwot podatku z tego tytułu w czasie rzeczywistym. Aby drukarka fiskalna mogła spełnić tę funkcję wymagany jest komputer, program do obsługi sprzedaży oraz stabilne łącze internetowe. Drukarka fiskalna FP-T88FVA ONLINE umożliwia także wydruk faktur VAT oraz reklamowych dokumentów niefiskalnych. Istnieje możliwość pobrania dedykowanego oprogramowania archiwizującego elektroniczną kopię dokumentów emitowanych przez drukarkę.

# <span id="page-5-1"></span>**1.1. Zasady użytkowania**

Użytkownik drukarki fiskalnej, jako podatnik powinien przestrzegać szeregu zasad określonych w Ustawie z dnia 11 marca 2004 r. o podatku od towarów i usług (Dz. U. 2004 nr 54 poz. 535 z późn. zm.), art. 111 oraz Rozporządzeniu Ministra Przedsiębiorczości i Technologii (Dz. U. 2018 poz. 1206) w sprawie kryteriów i warunków technicznych, którym muszą odpowiadać kasy rejestrujące.

# **Obowiązujące prawo określa m. in. następujące zasady:**

- 1. Rozpakowanie i instalacja drukarki fiskalnej dokonywana jest przez uprawnionego pracownika serwisu. Pracownik ten zobowiązany jest do wylegitymowania się legitymacją serwisanta, w której znajdują się następujące dane:
- fotografia serwisanta,
- numer identyfikacyjny,
- podpis serwisanta,
- imię i nazwisko serwisanta,
- typ kasy rejestrującej,
- adres podmiotu prowadzącego serwis główny lub serwis kas,
- data wystawienia legitymacji,
- podpis osoby upoważnionej w podmiocie prowadzącym serwis główny.
- Jego nazwisko powinno być także wpisane do "Książki serwisowej kasy fiskalnej". Jego dane zostaną wpisane do schematu komunikacyjnego drukarki z serwerami Centralnego Repozytorium Kas.
- 2. Podatnik ma obowiązek zgłosić konieczność interwencji serwisowej serwisantowi, który jest wpisany na listę upoważnionych do wykonywania serwisu w "Książce serwisowej kasy fiskalnej" oraz jest zgłoszony do odpowiedniego urzędu skarbowego.
- 3. Obowiązkowego przeglądu technicznego kasy dokonuje się nie rzadziej niż co 2 lata. Niewykonanie obowiązkowego przeglądu technicznego grozi odpowiednimi sankcjami określonymi w przepisach prawa fiskalnego.
- 4. Do "Książki serwisowej kasy fiskalnej" wpisuje się również dane identyfikacyjne serwisanta upoważnionego do zastępczego wykonywania serwisu danej drukarki.
- 5. Użytkownik drukarki fiskalnej jest obowiązany starannie przechowywać "Książkę serwisową kasy fiskalnej" w miejscu jej użytkowania i zabezpieczyć ją przed dostępem osób niepowołanych. Powinna być ona zawsze do dyspozycji organów kontrolnych, a przede wszystkim przedstawiciela urzędu skarbowego oraz służby serwisowej. Sposób jej przechowywania podlega regulacjom określonym w odrębnych przepisach.
- 6. Wszystkich wpisów w "Książce serwisowej kasy fiskalnej" należy dokonywać czytelnie, a wpisy o czynnościach serwisowych muszą być podpisane czytelnym podpisem serwisanta.
- 7. W przypadku utraty (zagubienia, kradzieży, itp.) "Książki serwisowej kasy fiskalnej" należy niezwłocznie zawiadomić o tym (osobiście lub pisemnie) właściwą służbę serwisową oraz właściwy urząd skarbowy w celu wydania duplikatu. Na wydanej w takim przypadku "Książce serwisowej kasy fiskalnej" na stronie tytułowej umieszczony jest napis "Duplikat". Drukarka musi zostać poddana kontroli serwisowej.
- 8. W wypadku awarii drukarki fiskalnej należy natychmiast wezwać uprawnionego serwisanta, którego nazwisko wpisane jest do książki serwisowej. Serwisant ten ma obowiązek rozpoczęcia działań serwisowych w ciągu 48 godzin od momentu dokonania zgłoszenia. W czasie niesprawności drukarki należy zastępczo prowadzić sprzedaż z zastosowaniem drukarki rezerwowej.
- 9. Każda transakcja musi zakończyć się wydrukowaniem paragonu z logo fiskalnym.
- 10. Obowiązkiem użytkownika jest dbałość o odpowiednią jakość wydruku. Jeżeli jakość wydruku jest nieodpowiednia należy bezwzględnie wezwać serwis.
- 11. Moduł fiskalny znajdujący się w drukarce fiskalnej jak i cała drukarka fiskalna posiada plomby, których naruszenie jest przestępstwem.
- 12. Kasa musi posiadać dwa wyświetlacze, z których jeden ma być widoczny dla klienta. Wyłączenie tego urządzenia wywoła zawieszenie się systemu kasowego. W drukarkach fiskalnych, rolę wyświetlacza kasjera może spełniać monitor komputera.
- 13. Użytkownik ma obowiązek zapewnić połączenie internetowe drukarki z serwerami CRK (Centralne Repozytorium Kas). Wszelkie szczegóły powinny być konsultowane z przedstawicielem właściwego dla podatnika urzędu skarbowego. Dane o zarejestrowanych transakcjach, zdarzeniach i przeglądach serwisowych przekazywane są zgodnie z harmonogramem ustanawianym przez Szefa KAS (Krajowa Administracja Skarbowa). Szef KAS jest administratorem danych osobowych przesyłanych przed drukarkę fiskalną.

Przekaz danych za pomocą protokołu komunikacyjnego jest zabezpieczony pod względem poufności i integralności danych zgodnie z normą PN-ISO/IEC 9594-8:2006. Wszystkie czynności kryptograficzne zapewniają poufność i są wykonywane zgodnie z normą ISO/IEC 11889-1:2015 w standardzie TPM 2.0.

#### **UWAGA!**

**Drukarka fiskalna jest urządzeniem objętym specjalną kontrolą urzędów skarbowych i w związku z powyższym wymaga specjalnego traktowania oraz zabezpieczenia przed zniszczeniem i kradzieżą.** 

# <span id="page-6-0"></span>**1.2. Plombowanie drukarki FP-T88FVA ONLINE**

Dostęp do wnętrza drukarki fiskalnej FP-T88FVA ONLINE jest zablokowany dwoma plombami z modeliny, które zasłaniają dwa z wkrętów mocujących podstawę. Plomby te są plombami serwisowymi i powinny mieć wytłoczony identyfikator serwisanta, nadany przez producenta krajowego albo podmiot dokonujący wewnątrzwspólnotowego nabycia lub importu kas.

#### **UWAGA!**

#### **Zniszczenie plomb przez osobę nieuprawnioną grozi utratą praw gwarancyjnych oraz konsekwencjami i karami przewidzianymi w Ustawie Karno-Skarbowej.**

Prawo do ingerencji w obszar drukarki zabezpieczony plombą serwisanta ma wyłącznie uprawniony serwisant, który jest zarejestrowany w Urzędzie Skarbowym. Uprawnienia potwierdza legitymacja serwisowa.

Przy każdej interwencji serwisowej, wymagany jest nienaruszony stan wszystkich plomb. Każde rozplombowanie i zaplombowanie drukarki fiskalnej musi być odnotowane w książce kasy. Warunki zorganizowania i prowadzenia serwisu kas zostały zawarte w odpowiednim Rozporządzeniu Ministra Finansów (Dz.U. 2019 poz. 816) w sprawie kas rejestrujących.

# <span id="page-7-0"></span>**1.3. Wyjaśnienie terminów**

• **Niefiskalny tryb pracy** - Drukarka znajduje się w tym trybie pracy od montażu przez producenta do czasu przeprowadzenia fiskalizacji przez uprawnionego serwisanta. Pracując w tym trybie drukarka na wydrukach drukuje nagłówek bez linii zawierającej NIP użytkownika. Połączenie z CRK musi zostać skonfigurowane, lecz żadne dane nie są przekazywane.

Dokumenty w trybie niefiskalnym zamiast wydruku logo fiskalnego oznaczone są napisem: "NIEFISKALNY". Najważniejszą zasadą w tym trybie pracy drukarki fiskalnej jest brak zapisów dobowych do pamięci fiskalnej. Nie ma trwałej rejestracji sprzedaży do pamięci fiskalnej i pamięci chronionej. Stan taki trwa do momentu przeprowadzenia fiskalizacji. W związku z tym nie można też wydrukować raportów, które korzystają z wcześniej wykonanych zapisów do pamięci fiskalnej, np. raportu okresowego.

• **Fiskalizacja** – Proces, podczas którego drukarka łączy się za pośrednictwem połączenia Internetowego z CRK za pomocą protokołu komunikacyjnego określonego przez Szefa KAS. Uprawniony serwisant nawiązuje połączenie, uzupełnia wymagany schemat informacji i wysyła żądanie stworzenia w systemie informatycznym kartoteki danej kasy. CRK przyznaje drukarce numer ewidencyjny. Od tego momentu na dokumentach fiskalnych będzie się drukowało logo fiskalne i w nagłówku pojawi się numer NIP użytkownika.

# **UWAGA! Po fiskalizacji nie ma możliwości powrotu do niefiskalnego trybu pracy.**

• **Fiskalny tryb pracy** - Najważniejszą zasadą w tym trybie pracy drukarki fiskalnej jest zapisywanie do pamięci fiskalnej informacji o sprzedaży i wartościach podatku z okresu obejmującego czas trwania doby fiskalnej. Jest to trwały zapis umożliwiający odczyt informacji także w późniejszym czasie. Wszystkie paragony wystawione na drukarce i nieanulowane przed ich zamknięciem wpływają na wartości zapisywane do pamięci fiskalnej w postaci raportu dobowego. Transmisja danych do CRK następuje zgodnie z harmonogramem określonym przez Szefa KAS lub na żądanie użytkownika.

#### **UWAGA!**

**Jeżeli drukarka fiskalna jest już po fiskalizacji a użytkownik zauważył nieprawidłowości w jej funkcjonowaniu, to należy niezwłocznie powiadomić o tym serwis oraz dokonać odpowiedniego wpisu w książce serwisowej urządzenia.**

• **Logo fiskalne** - Drukuje się na dokumentach fiskalnych po przeprowadzeniu fiskalizacji drukarki. Występuje na końcu tych dokumentów. Składa się z graficznego znaku *PL* oraz numeru unikatowego drukarki fiskalnej (zawsze są to trzy litery i dziesięć cyfr).

**Doba fiskalna** - Okres w pracy drukarki fiskalnej, mający początek w chwili otwarcia doby fiskalnej (wykonania pierwszego otwarcia paragonu) i koniec w trakcie wykonania raportu dobowego oznaczonego kolejnym, narastającym numerem. W tym okresie drukarka nalicza wraz z każdym paragonem wartości sprzedaży i kwoty podatków w poszczególnych stawkach i sumuje dane na raporcie dobowym. Drukarka nie zamyka doby fiskalnej, jeżeli otwarty jest paragon fiskalny. Zamknięcie lub anulowanie paragonu umożliwi zamknięcie doby.

# <span id="page-8-0"></span>**1.4. Podstawowe zasady pracy**

Producent wpisuje do pamięci fiskalnej każdej drukarki numer fabryczny i numer unikatowy. Numery te są uwidocznione na zewnątrz drukarki oraz wpisane są do stanowiącej komplet z drukarką "Książki serwisowej kasy fiskalnej". Fakt przeprowadzenia fiskalizacji drukarki fiskalnej zapisuje się w książce serwisowej. Zapis do pamięci fiskalnej następuje podczas zamknięcia doby fiskalnej. W procesie zamykania doby fiskalnej oprócz zapisu do pamięci fiskalnej informacje te pojawiają się dodatkowo, jako wydruk "Raport fiskalny dobowy". Są one zawsze do odtworzenia w postaci wydruku "Raport fiskalny okresowy".

Transmisja danych do CRK następuje zgodnie z harmonogramem. Przedstawiciel odpowiedniego organu MF ma prawo do skontrolowania informacji przesyłanych przez drukarkę w czasie rzeczywistym z danymi już zapisanymi w systemie oraz zdalnego nadania nowego harmonogramu pracy kasy oraz pewnych ustawień, np. druku kodu QR. Drukarka jest wyposażona w akumulatorowo – sieciowy układ zasilania, dzięki któremu, w przypadku awarii zasilania sieciowego, można kontynuować sprzedaż. Przepisy dotyczące drukarek fiskalnych, jasno określają standardy zasilania awaryjnego. Zasilanie akumulatorowe kasy umożliwia wydruk co najmniej 200 dokumentów fiskalnych i niefiskalnych o łącznej długości co najmniej 6000 linii po 48 godzinach od odłączenia zasilania zewnętrznego, z wyłączeniem przekazu danych (Dz. U. 2018 poz. 1206 §16.1).

# <span id="page-8-1"></span>**1.5. Raport fiskalny dobowy i raport fiskalny okresowy**

Po zakończeniu sprzedaży za dany dzień, nie później jednak niż przed pierwszą sprzedażą w dniu następnym należy wyemitować raport fiskalny dobowy. Zawiera on sumaryczne dane o obrocie i kwotach podatku za daną dobę, zawarte we wszystkich wydrukowanych przez drukarkę w ciągu dnia paragonach i fakturach fiskalnych w rozbiciu na poszczególne stawki podatkowe i sprzedaż zwolnioną od podatku oraz paragony i faktury. Raportu nie trzeba sporządzać, jeśli w danym dniu nie była prowadzona sprzedaż podlegająca obowiązkowi ewidencjonowania za pomocą drukarki fiskalnej. Podatnik nie jest zobowiązany do drukowania papierowego oryginału raportu, wystarczy postać elektroniczna dokumentu. Drukarka w domyślnym trybie pracy próbuje nawiązać połączenie z CRK i przekazuje dane zapisane w pamięci nie rzadziej, niż co 2 godziny lub na polecenie użytkownika.

Podatnicy mają również obowiązek sporządzania wydruków raportów okresowych za okresy miesięczne - po zakończeniu sprzedaży w ostatnim dniu miesiąca. W razie potrzeby można również wydrukować raporty okresowe za wybrany przez użytkownika okres. Raporty fiskalne okresowe stanowią ciąg właściwych raportów fiskalnych dobowych i ich kopia elektroniczna nie jest zapisywana w pamięci chronionej drukarki ani nie jest przekazywana do CRK.

Drukarki fiskalne są urządzeniami księgowymi, za pomocą, których podatnicy są uprawnieni ewidencjonować jedynie część uzyskiwanych przez siebie obrotów VAT, dlatego wielu podatników zobowiązanych jest również do prowadzenia innych dokumentów księgowych.

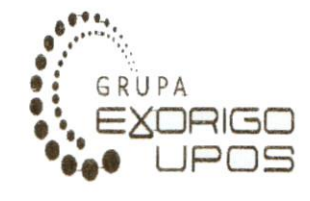

Exarigo-Upos Sp. z o.o.<br>u1. Kolejowa 5/7, 01-217 Warszawa<br>Biuro w Gliwicach 44-100 Gliwice ul. Bojkowska 35 NIP 9281838767

nr wydr. 000066 RAPORT FISKALNY DOBOWY

#### 000010

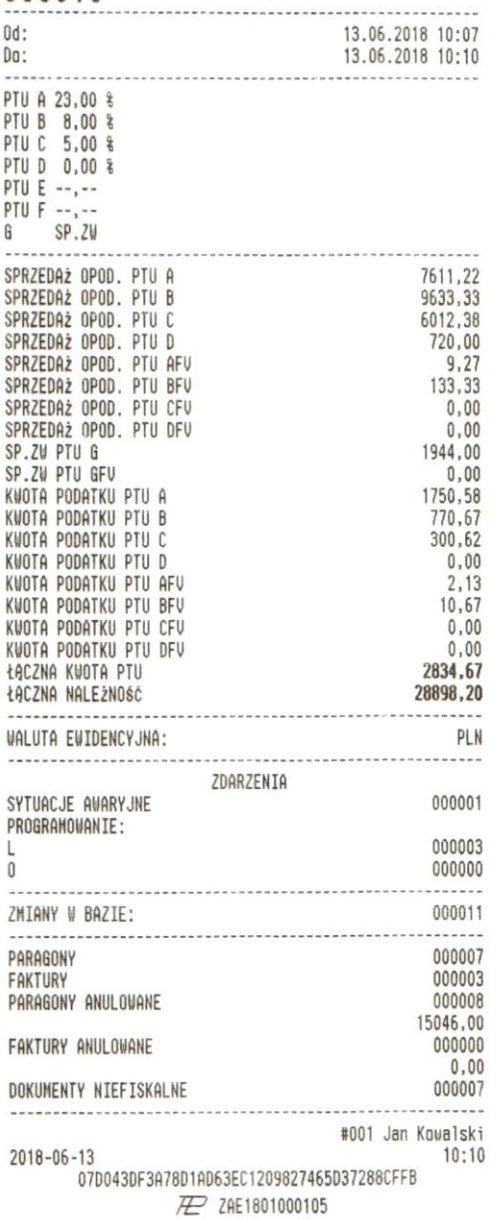

Przykładowy wydruk Raportu Dobowego

Opcjonalna grafika

Nazwa podatnika

Adres punktu sprzedaży

Kolejny numer wydruku Oznaczenie raportu fiskalnego dobowego Numer doby fiskalnej Czas trwania danej doby fiskalnej

Zdefiniowane stawki PTU

Kwota sprzedaży netto w rozbiciu na dane stawki PTU dla paragonów

Kwota sprzedaży netto w rozbiciu na dane stawki PTU dla faktur

Kwota należnego podatku dla paragonów

Kwota należnego podatku dla faktur

Łączna kwota PTU Łączna kwota brutto Waluta ewidencyjna

Liczba zarejestrowanych sytuacji awaryjnych Zdarzenia związane z programowaniem: L-wykonywane przez użytkownika lub serwis; O-online

Liczba zmian bazy towarowej

Liczba wyemitowanych paragonów i faktur

Liczba paragonów i faktur anulowanych

Liczba wyemitowanych dokumentów niefiskalnych Numer kasy i oznaczenie kasjera Data i czas zakończenia raportu dobowego Skrót SHA2 Logo fiskalne i numer unikatowy kasy

# **Ważne:**

Należy pamiętać, że Raport dobowy drukowany jest automatycznie podczas zamykania okresu zwanego Dobą Fiskalną i nie należy traktować takiego sposobu otrzymywania wydruku, jako sposobu na rozliczanie wewnętrznych okresów, np. poszczególnych zmian w ciągu doby kalendarzowej. Rozliczenie okresów wewnętrznych, może być przeprowadzone w postaci innych raportów, przez co nie musi zawężać zakresu doby fiskalnej i niepotrzebnie zajmować obszaru pamięci fiskalnej. Można posłużyć się wtedy raportem fiskalnym okresowym lub raportem x niefiskalnym.

# <span id="page-10-0"></span>**1.6. Zapełniająca się pamięć fiskalna**

Pamięć fiskalna użyta w drukarce fiskalnej pozwala na zapis 2100 rekordów dobowych. Informacja o kończącym się miejscu w pamięci fiskalnej pojawia się od 2070 doby:

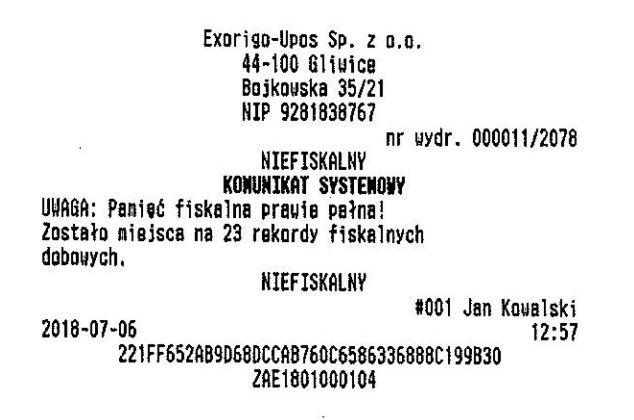

Przy 2100-nym zapisie dochodzi do automatycznego przejścia drukarki w tryb tylko do odczytu i zaczyna ona wydawać jednostajny sygnał dźwiękowy. Po przejściu w tryb tylko do odczytu ewidencja sprzedaży nie będzie możliwa.

# <span id="page-10-1"></span>**1.7. Zasady drukowania faktur VAT**

Reguły obowiązujące przy wydruku faktur VAT:

- nie ma możliwości udzielenia podwyższenia do linii sprzedaży tak jak ma to miejsce podczas wydruku paragonu, natomiast możliwe jest udzielenie opustu kwotowego, obniżki i ich korekty.
- w trakcie sprzedaży nie ma możliwości anulowania sprzedaży pojedynczego artykułu, jedynie całej faktury.
- każda faktura może być anulowana w dowolnym momencie w trakcie sprzedaży, ale nie później niż przed jej zakończeniem.
- do obowiązków sprzedającego należy kontrolowanie czy nie zabraknie papieru w stacji i czy następuje na niej poprawny wydruk oryginału i kopii faktury.

Emitowanie faktur w stacji paragonów podlega następującym ograniczeniom technicznym: Papier:

• Faktura drukowana jest na rolce papieru. Jest to papier jednowarstwowy, termiczny. Anulowanie faktury:

• Faktura zostanie automatycznie anulowana po 30 minutach od rozpoczęcia sprzedaży. Awaria zasilania:

• Po ustąpieniu awarii zasilania drukarka wznawia drukowanie faktury, którą można następnie dokończyć.

# <span id="page-11-0"></span>**2 Budowa drukarki**

Drukarka fiskalna zbudowana jest z termicznego mechanizmu drukującego "easy load" wyposażonego w automatyczny obcinacz, wyświetlacza klienta w wersji: zintegrowanej lub wolnostojącej z masztem standardowym lub wydłużonym, zewnętrznej do zabudowy, zasilania akumulatorowego, pakietów elektronicznych, w tym pamięci fiskalnej i chronionej zabezpieczonych przed wszelką ingerencją z zewnątrz, modułu kryptograficznego TPM w standardzie 2.0.

# <span id="page-11-1"></span>**2.1. Widok ogólny drukarki FP-T88FVA ONLINE**

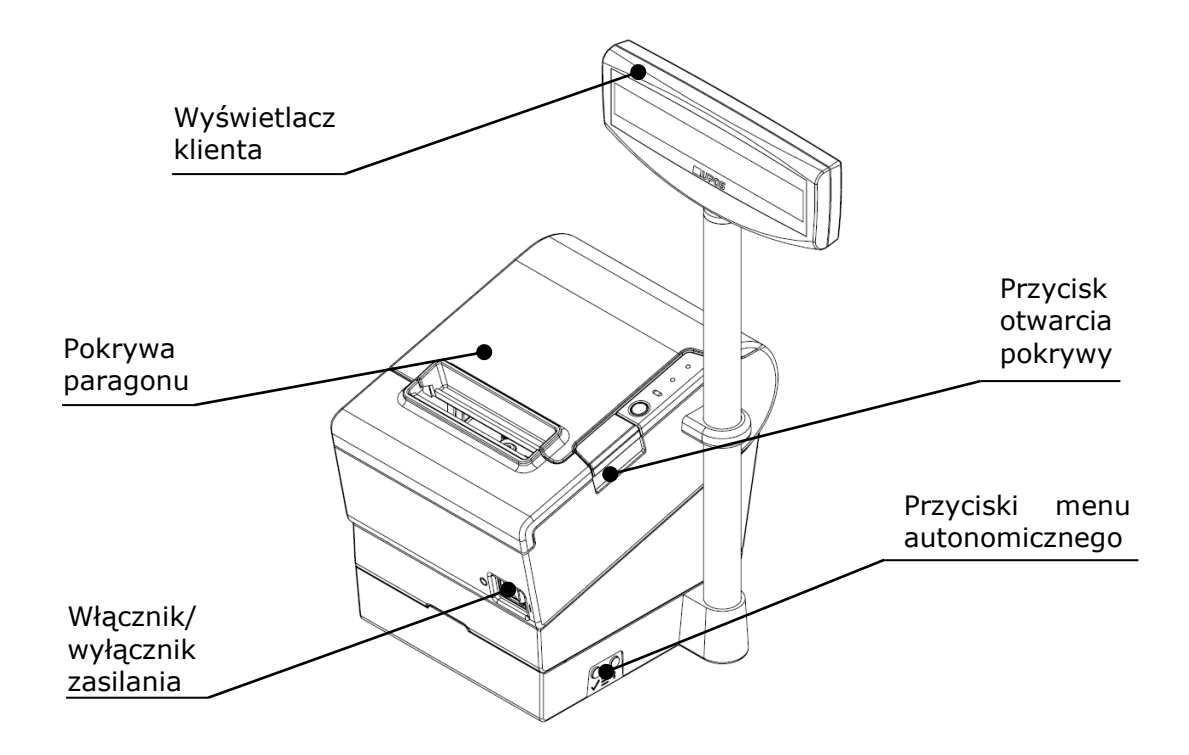

# <span id="page-11-2"></span>**2.2. Wymiary drukarki**

Wymiary drukarki podane zostały w milimetrach.

a) Drukarka z wyświetlaczem zintegrowanym (możliwość wydłużenia masztu wyświetlacza klienta do 593mm)

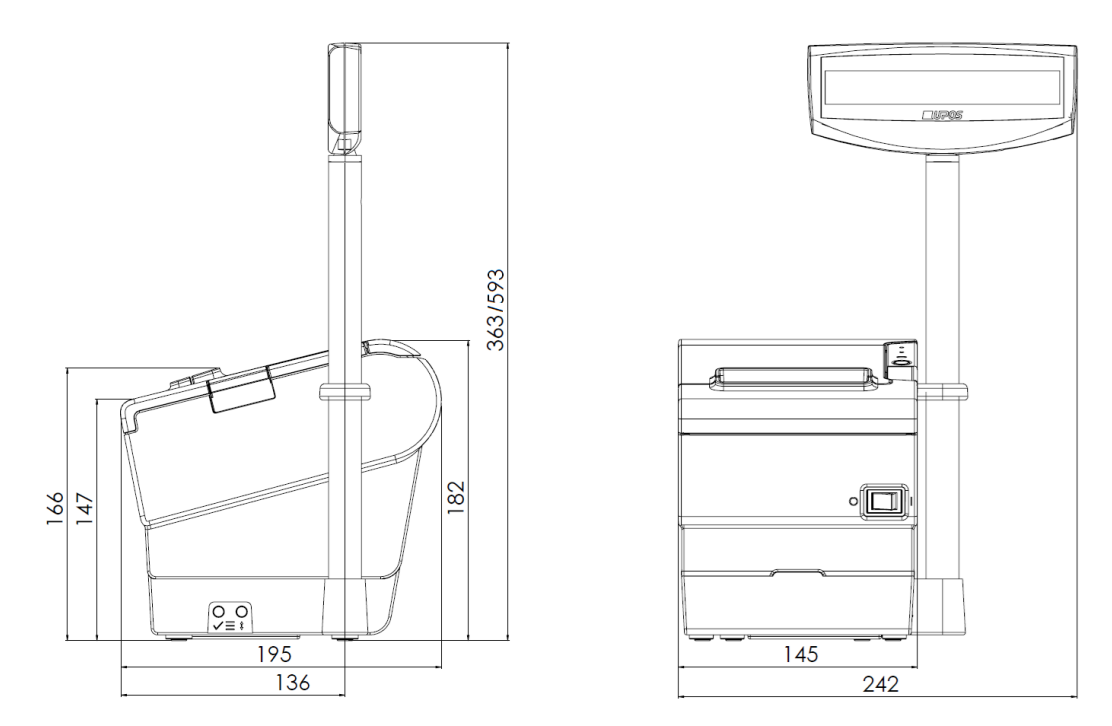

# <span id="page-12-0"></span>**2.3. Złącza interfejsów**

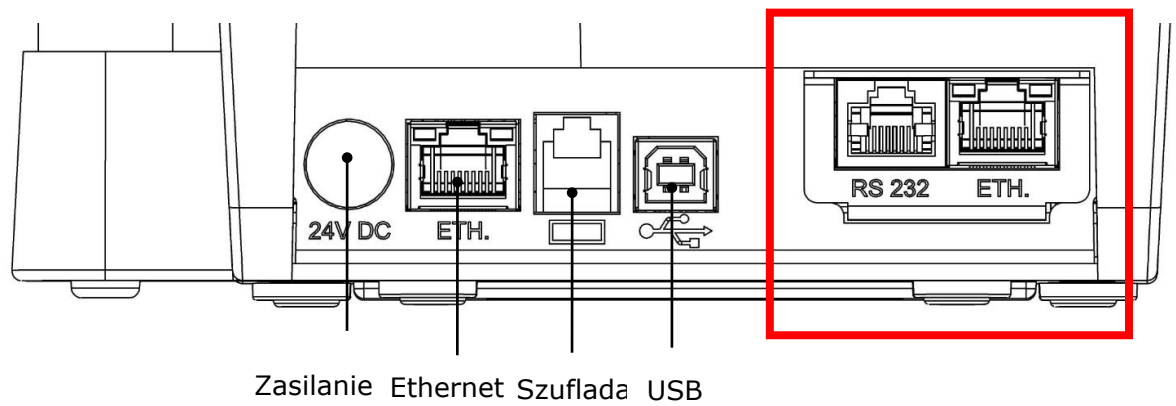

24V DC

*Złącza zaznaczone ramką występują w zależności od opcji konfiguracyjnej drukarki fiskalnej: RS232 i ETH albo RS232.* 

# **2.3.1.Opis złącza Ethernet**

<span id="page-12-1"></span>Złącze występujące w standardzie w każdej konfiguracji drukarki fiskalnej FP-T88FVA ONLINE to interfejs Ethernet pracujący w standardzie 10BASE-T. Złącze dodatkowe stanowiące opcję konstrukcyjną pracuje w standardzie 100BASE-TX.

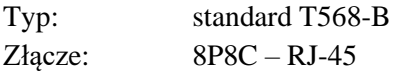

# **2.3.2.Opis złącza szuflady**

<span id="page-12-2"></span>Drukarka wyposażona jest w interfejs sygnałowy do podłączenia szuflady. Otwarcie szuflady, odczyt stanu oraz ustawienie parametrów impulsu otwierającego szufladę są funkcjami udostępnianymi przez interfejs komunikacyjny drukarki. Drukarka posiada możliwość zmiany napięcia otwarcia szuflady na wartość 5/6/12/24 V, co pozwala na podłączenie większości dostępnych szuflad na rynku.

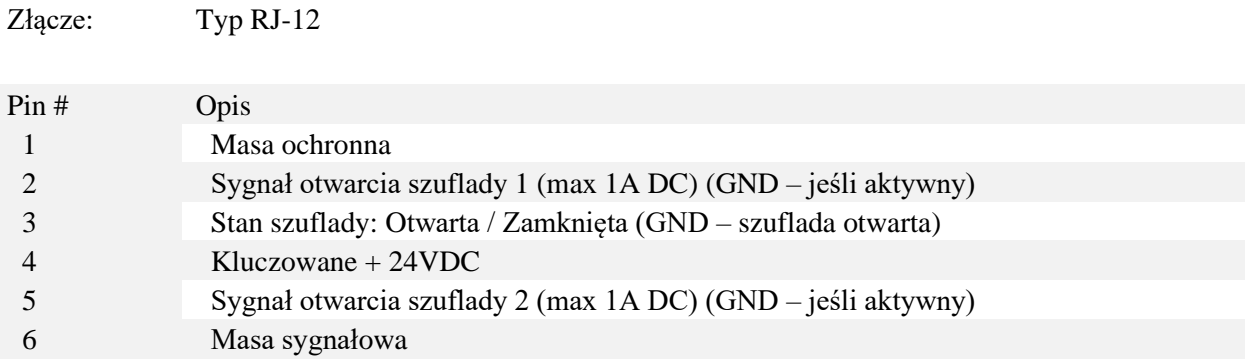

# **2.3.3.Opis złącza RS-232**

<span id="page-13-0"></span>Drukarka posiada interfejs szeregowy RS-232, zgodny ze standardem EIA/TIA-561.

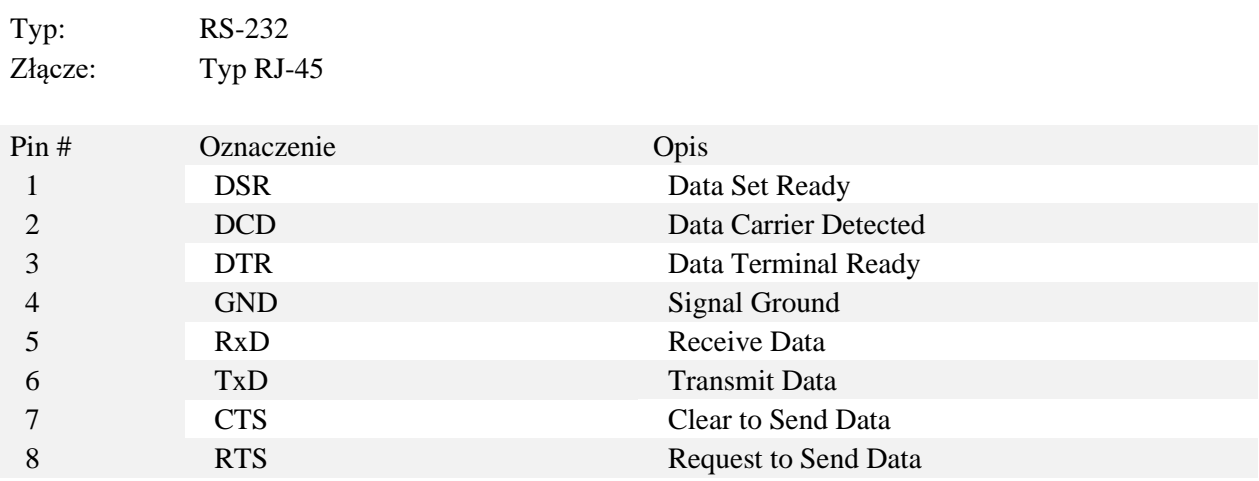

# **2.3.4.Opis złącza USB**

<span id="page-13-1"></span>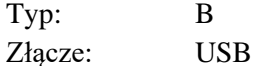

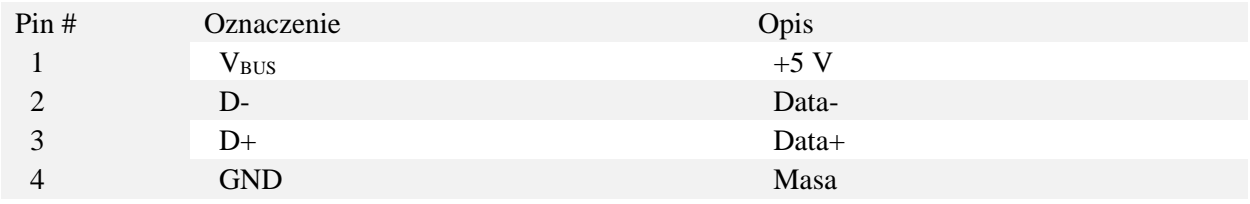

# <span id="page-14-0"></span>**2.4. Panel operacyjny drukarki**

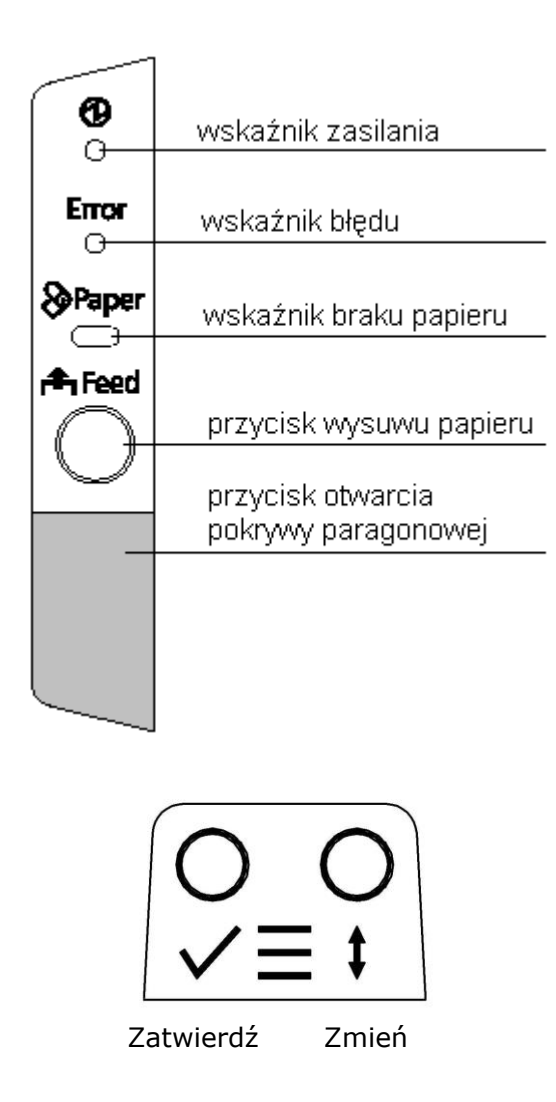

Diody LED na górnej pokrywie papieru sygnalizują świetlnie stan w jakim znajduje się drukarka. Poniżej przedstawiono znaczenie poszczególnych sygnałów i przycisków.

Panel operacyjny mechanizmu drukującego:

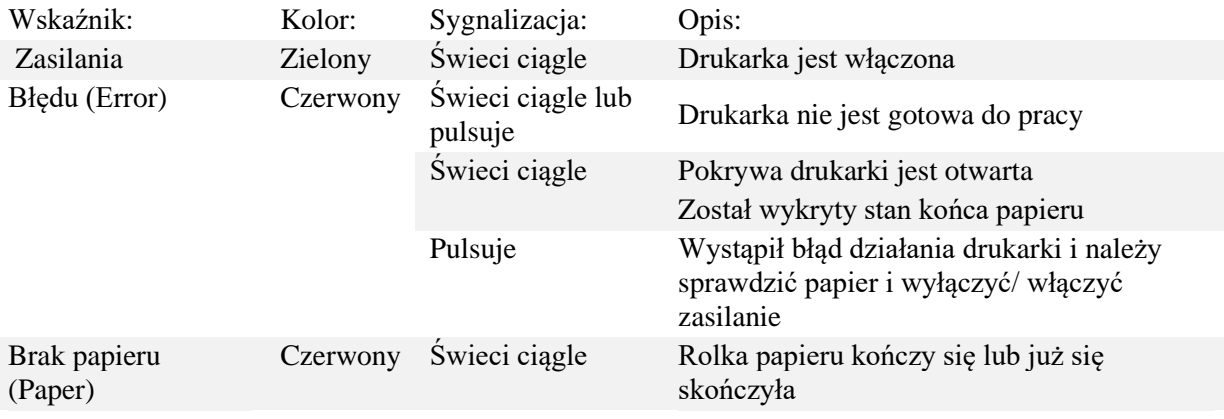

Przyciski: **A** Feed

Przycisk wysuwu papieru - służy do wysuwu papieru, nieaktywny, gdy pokrywa papieru jest otwarta, wykryto koniec papieru lub przycisk został wyłączony programowo (np. podczas otwartego paragonu fiskalnego).

Przycisk otwarcia pokrywy paragonowej - służy do otwarcia pokrywy drukarki i umożliwia swobodny dostęp do rolki papieru.

Przycisk zatwierdzenia wyboru w obsłudze menu trybu autonomicznego drukarki (rozdział 5).

Przycisk zmiany polecenia w obsłudze menu trybu autonomicznego drukarki (rozdział 5).

# <span id="page-15-0"></span>**3 Rozpakowanie i przygotowanie do pracy**

#### **UWAGA!**

**Rozpakowanie i przygotowanie drukarki do pracy może być dokonane jedynie przez uprawnionego do tego serwisanta.**

**Drukarkę wraz z komputerem, do którego jest podłączona należy zasilać z gniazd tej samej fazy napięcia sieciowego.**

**Podłączanie urządzeń należy wykonywać na wyłączonym zasilaniu.** 

**Przed rozpoczęciem sprzedaży, zaleca się podłączyć drukarkę do źródła zasilania na 24 godziny w celu naładowania akumulatorów.**

**Przechowywanie oraz transport drukarki powinny odbywać się w specjalnie do tego przeznaczonym opakowaniu.**

# <span id="page-15-1"></span>**3.1. Zawartość opakowania**

W opakowaniu drukarki powinny znajdować się:

- 1. Kabel USB A-B (opcjonalny)
- 2. Kabel komunikacyjny RS-232
- 3. Zasilacz Epson PS-180 24V, 2.1 A wraz z kablem sieciowym
- 4. Papier startowy 80 mm
- 5. Reduktor papieru 80 mm na 58 mm
- 6. Książka kasy rejestrującej
- 7. Karta gwarancyjna wraz z kartą wdrożenia dla klienta i producenta
- 8. Drukarka fiskalna z wyświetlaczem.

# <span id="page-15-2"></span>**3.2. Podłączenie urządzenia do komputera**

Drukarkę fiskalną FP-T88FVA ONLINE można podłączyć do komputera za pomocą interfejsów:

 $\Box$ RS-232 (port szeregowy)**RS 232** 

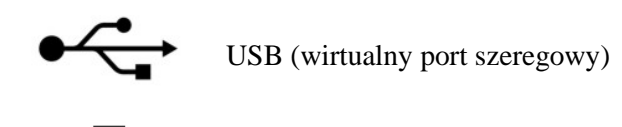

Ethernet

Drukarka działa natychmiast po wykryciu przez odpowiednią aplikację kasową, która steruje jej funkcjami (zgodnie ze specyfikacją drukarki).

Podłączenie drukarki do komputera poprzez USB wymaga zainstalowania na nim wcześniej sterowników producenta. Kabel USB jest dołączany do drukarki na życzenie klienta. Należy używać tylko kabla producenta.

Wykorzystując złącze Ethernet należy podłączyć drukarkę do tej samej sieci co komputer z zainstalowaną aplikacją kasową.

W przypadku posiadania drukarki fiskalnej w konfiguracji posiadającej 2 porty Ethernet, drugi może służyć jako switch.

# <span id="page-16-0"></span>**3.3. Sterowniki, programy i instrukcje obsługi**

Pod adresem <https://www.exorigo-upos.pl/urzadzenia/drukarka-fiskalna-fp-t88fva-online/> można pobrać instrukcje, sterowniki USB oraz programy serwisowe do przeglądania i weryfikacji danych drukarki na komputerze.

# <span id="page-16-1"></span>**3.4. Wymagania instalacyjne**

Urządzenie może pracować w przeciętnych pomieszczeniach nieklimatyzowanych, bez filtrowania powietrza. Należy unikać miejsc narażonych na znaczne wahania temperatury, duże nasłonecznienie, duże zapylenie, wibracje i uderzenia. Nie należy instalować urządzenia w pomieszczeniach ze znaczną agresywnością korozyjną środowiska oraz w pomieszczeniach, gdzie występuje kondensacja pary wodnej.

Prawo fiskalne wymaga zapewnienia stabilnego połączenia internetowego.

#### **Warunki klimatyczne otoczenia**

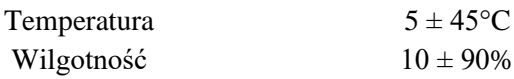

# <span id="page-16-2"></span>**3.5. Wybór miejsca pracy drukarki fiskalnej**

Uwagi dotyczące wyboru miejsca pracy:

- drukarka powinna być ustawiona w pozycji poziomej,
- urządzenie może pracować do 2000m n. p. m.,
- unikać używania drukarki w miejscu o dużej wilgotności i narażonego na wyładowania elektrostatyczne,
- unikać używania drukarki w miejscu o zbyt wysokiej lub zbyt niskiej temperaturze,
- nie umieszczać drukarki w bezpośrednim świetle słonecznym,
- nie używać i nie przechowywać drukarki w miejscach zakurzonych lub brudnych,
- nie wolno dopuścić aby do wnętrza urządzenia dostały się jakiekolwiek ciała pochodzenia obcego lub płyny,
- ustawić drukarkę na stabilnym podłożu, intensywne wibracje lub wstrząsy mogą ją uszkodzić,
- zapewnić drukarce dostateczną ilość miejsca wokół, aby można było łatwo przeprowadzić czynności serwisowe,
- urządzenia współpracujące z drukarką powinny posiadać oznakowanie CE.

# <span id="page-17-0"></span>**3.6. Podstawowe zasady obsługi drukarki**

- nigdy nie należy ciągnąć za papier wystający z drukarki, gdy pokrywa jest zamknięta; używać przycisku feed
- element grzejny głowicy drukującej i jej mechanizm przesuwu mogą łatwo ulec zniszczeniu, dlatego muszą być zabezpieczone przed jakimkolwiek metalowym narzędziem lub wiórem,
- głowica drukująca i jej bezpośrednie sąsiedztwo ulegają bardzo silnemu nagrzaniu, nigdy nie należy ich dotykać podczas drukowania i bezpośrednio po nim,
- nie należy otwierać pokrywy drukarki podczas drukowania,
- nigdy nie wolno dotykać powierzchni głowicy drukującej, gdyż jej zabrudzenie może mieć niekorzystny wpływ na element grzejny,
- należy używać tylko papieru odpowiadającego specyfikacji, gdyż papier termiczny zawierający jony sodu, potasu, chloru lub inne może mieć niekorzystny wpływ na element grzejny,
- używanie drukarki w warunkach dużego zakurzenia lub zabrudzenia spowoduje skrócenie czasu życia głowicy drukującej,
- nie należy dopuścić do kondensacji pary wewnątrz drukarki, a jeśli to nastąpi, należy przed włączeniem urządzenia otworzyć je i odczekać aż woda odparuje,
- w celu uniknięcia zakleszczenia papieru nie należy zakrywać ręką otworu, przez który wychodzą paragony, ani nie umieszczać przed nim żadnych przedmiotów,
- urządzenie może być podłączone tylko do źródła zasilania wskazanego w instrukcji użytkownika, na przewodzie zasilającym nie wolno wprowadzać samemu żadnych modyfikacji,
- jeśli drukarka uległa uszkodzeniu należy odłączyć ja od źródła zasilania wyjmując wtyczkę z gniazdka, zawsze ciągniemy za wtyczkę nie za kabel,
- nie wolno samemu demontować elementów drukarki, gdyż może grozić to porażeniem prądem tylko uprawniony serwisant ma prawo do uzasadnionego demontażu,
- zużytą gilzę papieru należy utylizować zgodnie z lokalnymi przepisami.
- przy przesuwaniu urządzenia, należy najpierw wyjąć wtyczkę z gniazdka sieciowego i uważać aby nie uszkodzić przewodu zasilającego,
- nie używać drukarki bez założonego poprawnie papieru (sposób wymiany papieru pokazany jest na instrukcji umieszczonej na wewnętrznej stronie pokrywy drukarki oraz w dalszej części tej instrukcji).

# <span id="page-17-1"></span>**4 Obsługa drukarki**

# **Tylko wyjęcie wtyczki przewodu zasilającego powoduje całkowite odłączenie zasilania od urządzenia.**

Przed podłączeniem urządzenia do sieci elektrycznej 230V AC, należy sprawdzić czy przewód zasilania nie jest uszkodzony, zaś gniazdo sieciowe powinno być w miejscu łatwo dostępnym.

# <span id="page-17-2"></span>**4.1. Uruchomienie drukarki**

Do zasilania drukarki należy używać tylko oryginalnego zasilacza dostarczanego z drukarką. Jest to zewnętrzny zasilacz 24V DC, wykonany w I klasie izolacji. Wtyczka zasilacza musi być podłączona do gniazdka z bolcem ochronnym. W celu uruchomienia drukarki:

- 1. Należy sprawdzić czy wtyczka zasilacza nie jest wpięta w gniazdko 230V.
- 2. Podłączyć wtyczkę zasilacza do gniazda w drukarce.
- 3. Włożyć wtyczkę zasilacza do gniazdka 230V (AC).
- 4. Przełączyć wyłącznik z przodu drukarki na odpowiednią pozycję.

Odłączenie drukarki od sieci elektrycznej lub awaria źródła zasilania powoduje automatyczne przejście drukarki na zasilanie akumulatorowe.

Jeśli drukarka znajduje się w trybie standby należy przytrzymać ok. 1 sekundy jeden z przycisków trybu autonomicznego.

#### **UWAGA!**

**Gniazdko elektryczne, do którego podłączany jest zasilacz musi znajdować się w pobliżu urządzenia i być łatwo dostępne.**

**Jeżeli drukarka przebywała w temperaturze poniżej -10°C, należy odczekać od 2 do 3 godzin, tak aby temperatura drukarki przyjęła temperaturę otoczenia.**

## <span id="page-18-0"></span>**4.2. Praca na akumulatorze**

Drukarka fiskalna, pomimo że posiada własny akumulator, powinna pracować z podłączonym na stałe zasilaniem zewnętrznym. Brak zewnętrznego źródła zasilania, spowodowany odłączeniem drukarki od sieci elektrycznej lub awaria źródła zasilania, spowoduje automatyczne przejście drukarki na zasilanie akumulatorowe. Jeżeli drukarka nie wykonuje żadnych operacji (brak aktywności ze strony użytkownika lub interfejsów), to drukarka przechodzi w stan uśpienia, a po ok. 5 minutach, drukarka wyłącza się całkowicie. W stanie uśpienia wyświetlacz klienta jest wyłączony. Odebranie przez drukarkę rozkazu poprzez interfejs szeregowy, spowoduje włączenie wyświetlacza i przywrócenie normalnego trybu pracy. Drukarkę można też wybudzić, naciskając przycisk menu autonomicznego. Natomiast po wyczerpaniu się energii z akumulatora, nastąpi całkowite wyłączenie drukarki. Dlatego zaleca się zakończenie sprzedaży i zamknięcie doby fiskalnej zanim zasilanie akumulatorowe zostanie odłączone. Po przywróceniu zasilania sieciowego, drukarka automatycznie się uruchomi i wznowi pracę. W tym czasie jest również ładowany akumulator.

#### **UWAGA!**

#### **Ładowanie akumulatorów możliwe jest tylko wtedy, gdy drukarka podłączona jest do sieci 230V (AC).**

Nie należy doprowadzać do pełnego rozładowania akumulatora, ponieważ czas jego pełnego naładowania trwa ok. 24 godziny. Zaleca się podłączenie zewnętrznego zasilania, nawet wtedy, gdy drukarka nie jest używana lub gdy jest wyłączona.

#### **UWAGA!**

**Urządzenie zawiera w swej budowie baterię litową typu CR1220 oraz baterię akumulatorową Li-Ion typu MPL 10,8/2,3A/Li-Ion. Bateria powinna być używana tylko zgodnie z jej przeznaczeniem. Niewłaściwe obchodzenie się z baterią może być przyczyną pożaru, eksplozji i wystąpienia innych zagrożeń.**

# <span id="page-19-0"></span>**4.3. Wyłączenie drukarki**

Aby wyłączyć drukarkę należy postępować według poniższych wskazówek.

- 1. Przełączyć wyłącznik z przodu drukarki na odpowiednią pozycję.
- 2. Należy odłączyć zasilanie od drukarki, poprzez wyjęcie wtyczki z gniazdka sieci elektrycznej 230V AC.

#### **UWAGA!**

**Aby odłączyć całkowicie zasilanie od drukarki należy wyjąć wtyczkę z gniazdka 230V (AC).**

# <span id="page-19-1"></span>**4.4. Podłączenie drukarki do komputera**

- 1. Wyłączyć drukarkę i komputer.
- 2. Podłączyć kabel do gniazda RS-232 (opcja kabel USB) w drukarce i w komputerze.

#### **UWAGA!**

**Długość kabla komunikacyjnego nie powinna przekraczać 2,5[m]. Do podłączenia drukarki do komputera używaj tylko oryginalnego kabla dostarczonego z drukarką.**

**Przy stosowaniu kabli niededykowanych przez producenta, istnieje możliwość pojawienia się zakłóceń elektromagnetycznych mogących uszkodzić urządzenie.**

# <span id="page-19-2"></span>**4.5. Zakładanie rolki papieru**

#### **UWAGA!**

**Nie należy otwierać pokrywy paragonowej podczas pracy drukarki. Nie wolno dotykać elementów ostrza auto-obcinacza, aby się nie skaleczyć.**

**Należy używać tylko papieru polecanego przez producenta, który nie może być przyklejony do gilzy.**

Wymianę papieru można przeprowadzać przy włączonej lub wyłączonej drukarce. Przed założeniem nowej rolki papieru należy najpierw odpowiednio obrócić wyświetlacz klienta, aby umożliwić swobodny dostęp do wnętrza drukarki, a następnie wykonać następujące czynności:

- 1. Należy przycisnąć przycisk otwarcia pokrywy.
- 2. Pokrywę paragonową należy otworzyć do pozycji maksymalnej i włożyć rolkę tak, by papier odwijał się od dołu.

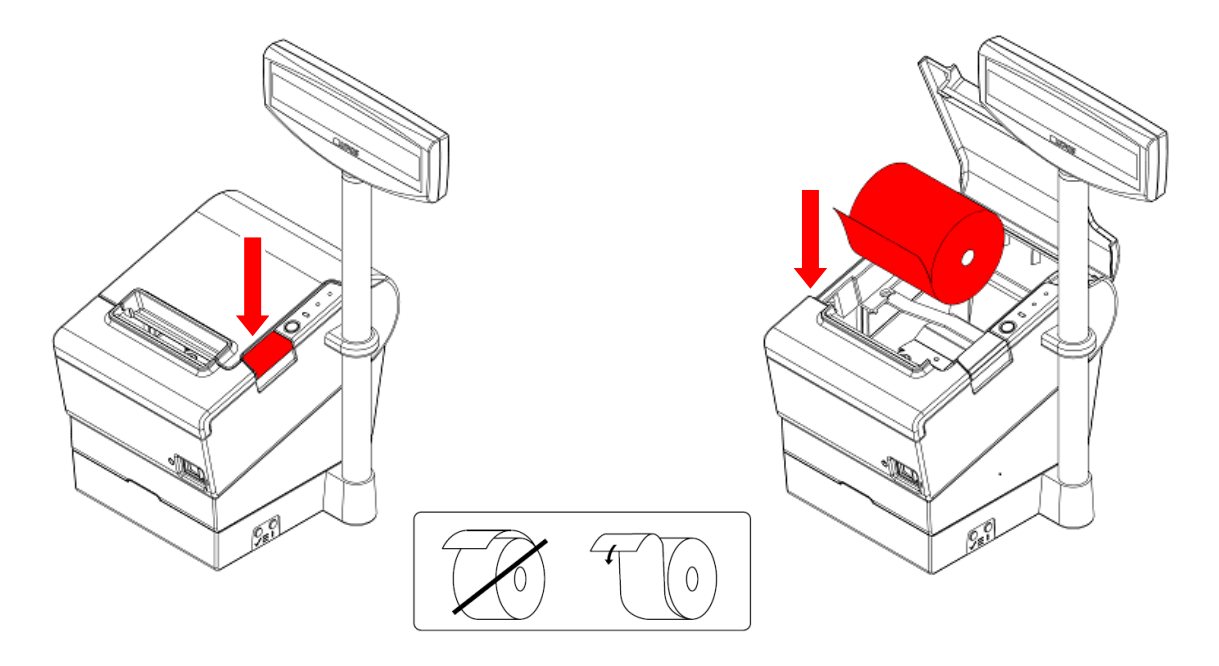

- 3. Zatrzasnąć pokrywę przytrzymując koniec papieru na zewnątrz
- 4. Oderwać wystający kawałek papieru przy pomocy ząbkowanej krawędzi w drukarce.

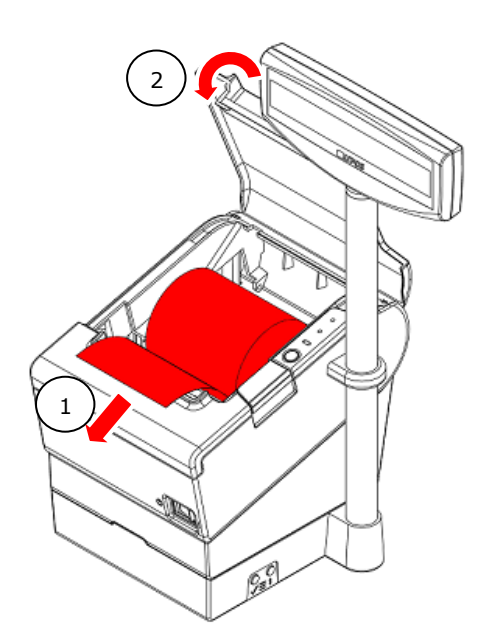

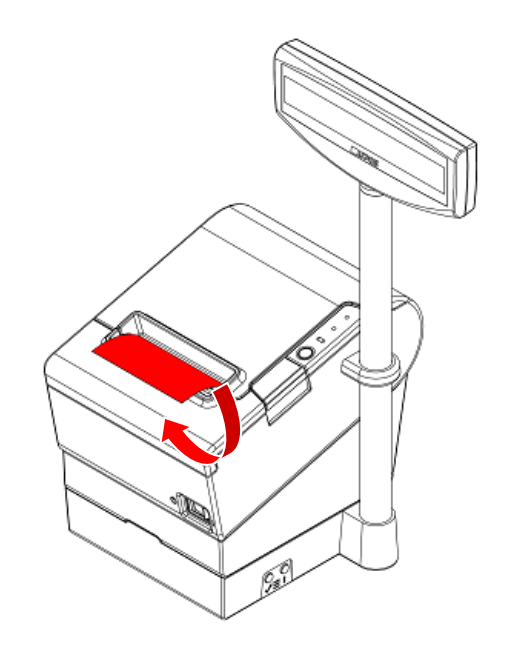

W przypadku wymiany rolki na nową, należy pamiętać, aby najpierw usunąć pozostałość po zużytej rolce papieru.

# <span id="page-20-0"></span>**4.6. Zmiana szerokości stosowanego papieru**

Używając dołączonego do drukarki reduktora papieru możliwe jest zastosowanie rolki papieru termicznego o szerokości 58 mm.

- 1. Otworzyć pokrywę paragonową.
- 2. Umieścić reduktor w pojemniku papieru tak jak na rysunku poniżej.

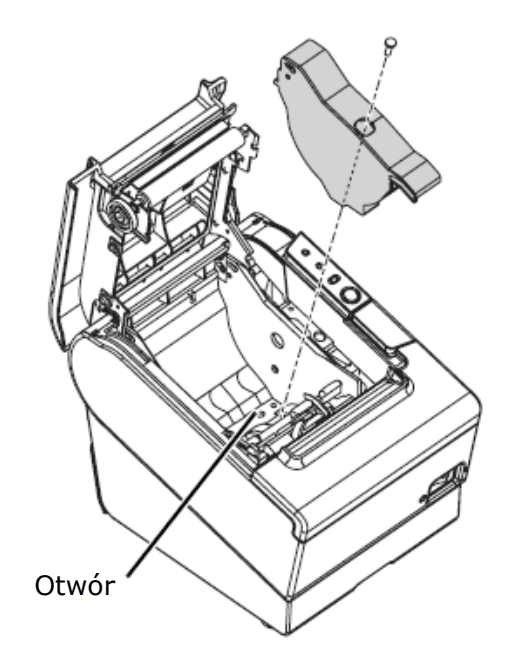

- 3. W celu pewnego przymocowania reduktora można przykręcić go do podstawy pojemnika (wkręt niedołączony do zestawu).
- 4. Włożyć papier 58 mm i zamknąć pokrywę.

W celu powrotu do używania szerokości rolek papieru 80 mm należy odkręcić wkręt mocujący jeśli go zastosowano oraz wyciągnąć reduktor ciągnąc za niego.

#### **UWAGA!**

**Zmieniając szerokość stosowanych rolek papieru termicznego należy pamiętać o ustawieniu odpowiednich parametrów konfiguracji drukarki. Czynność może być wykonana jedynie przez uprawniony do tego serwis.**

# <span id="page-21-0"></span>**4.7. Czynności serwisowe**

Drukarka wymaga okresowej konserwacji a raz na dwa lata, przeglądu serwisowego. Systematyczna konserwacja urządzenia, gwarantuje dłuższą niezawodność pracy tego urządzenia. Zalecane częstotliwości zabiegów konserwacyjnych powinny być wykonywane nie rzadziej niż co roku, choć jest to uzależnione od środowiska, w którym urządzenie pracuje (np. przy większym zapyleniu, należy serwisować drukarkę częściej). Zaniedbanie tych czynności może doprowadzić nawet do uszkodzenia drukarki z winy użytkownika i spowodować utratę gwarancji. Natomiast w przypadku zaniechania przeprowadzenia przeglądu serwisowego, użytkownik naraża się na dotkliwe konsekwencje finansowe. Do przyjazdu technika serwisu, użytkownik powinien każdorazowo przygotować książkę kasy.

Drukarka posiada możliwość przypominania o obowiązkowym przeglądzie serwisowym w formie wydruku.

Gruntowna konserwacja urządzenia jest przeprowadzana przez serwisanta, jednak pewne podstawowe czynności mogą być wykonane przez użytkownika.

Do czyszczenia obudowy drukarki należy używać bawełnianej ściereczki lekko zwilżonej wodą lub suchej. Nie należy używać produktów zawierających alkohol, benzynę, rozpuszczalnik lub rozcieńczalnik.

## **Czyszczenie głowicy termicznej i wałka dociskowego.**

Pył i kawałki papieru mogą przykleić się do elementu grzejnego głowicy drukującej albo do wałka dociskowego, co ma niekorzystny wpływ na jakość wydruku. W takim przypadku należy oczyścić głowice drukującą i wałek w następujący sposób:

- 1. Wyłączyć drukarkę.
- 2. Otworzyć pokrywę drukarki.
- 3. Przy użyciu bawełnianego wacika nasączonego alkoholem przetrzeć element grzejny głowicy drukującej oraz wałek dociskowy. Nie dotykać elementu grzejnego czymkolwiek innym niż wacikiem.

#### **UWAGA!**

**Nigdy nie należy czyścić drukarki zaraz po wydruku, gdyż element grzejny jest wtedy bardzo gorący!**

**Drukarka musi być zawsze wyłączona przed czyszczeniem! Nie wolno nigdy włączać drukarki, zanim alkohol nie odparuje po czyszczeniu.**

**Przy samodzielnym czyszczeniu urządzenia, należy zwracać uwagę by nie naruszyć plomb drukarki.**

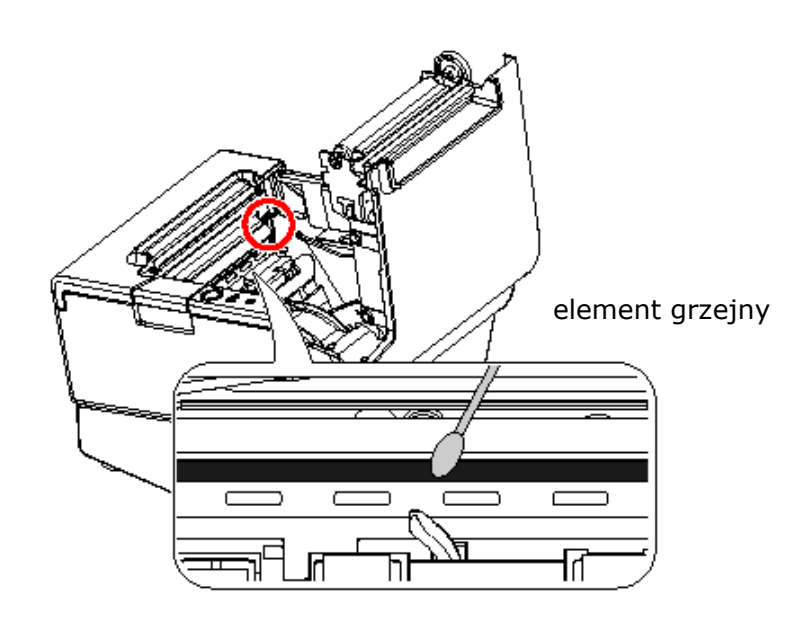

#### **Usuwanie zakleszczonego papieru**

- 1. Wyłączyć drukarkę.
- 2. Otworzyć przednią pokrywę papieru przy pomocy przycisku otwarcia pokrywy.
- 3. Usunąć zacięcie papieru i zainstalować rolkę ponownie.

#### **Usuwanie zakleszczonego papieru uniemożliwiające otwarcie pokrywy**

- 1. Wyłączyć drukarkę.
- 2. Otworzyć osłonę obcinacza.

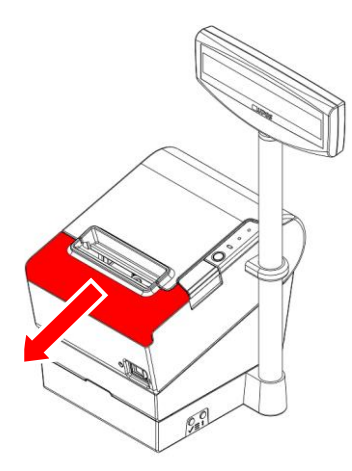

3. Kręcić pokrętłem w kierunku określonym strzałką, aż do pojawienia się symbolu trójkąta w okienku.

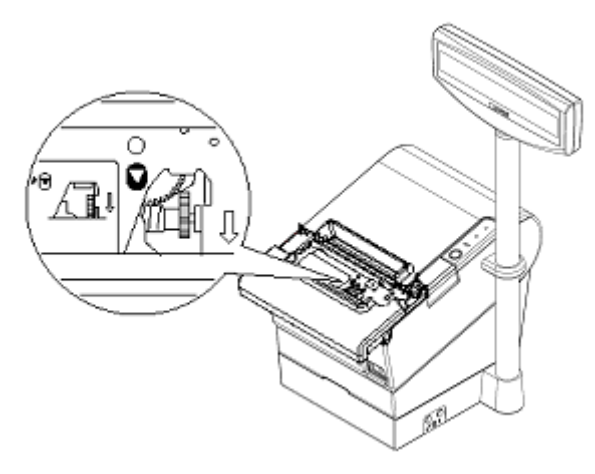

- 4. Oderwać kawałek papieru, który uległ zakleszczeniu.
- 5. Zamknąć osłonę obcinacza i uruchomić drukarkę.

# <span id="page-23-0"></span>**4.8. Wyświetlacz klienta**

Drukarka FP-T88FVA ONLINE wyposażona jest w wyświetlacz klienta, który pokazuje stan w jakim obecnie znajduje się drukarka.

Wyświetlacz stanowi integralną część drukarki fiskalnej i pełni następujące funkcje:

- zapewnienie nabywcy towaru/usługi odczyt wartości transakcji sprzedaży,
- odczyt wersji programu pracy kasy,
- informowanie o przebiegu niektórych procesów,
- wyświetlanie informacji o błędach,
- zapewnia obsługę menu autonomicznego,
- umożliwia wyświetlanie treści reklamowych, niezwiązanych z sprzedażą jeżeli nie są wykonywane żadne operacje związane z sprzedażą i nie są wyświetlane komunikaty o błędach. Alternatywnie wyświetlana jest aktualna godzina i data.

Każda awaria wyświetlacza wiąże się z możliwością przerwania pracy drukarki i uniemożliwienia prowadzenia dalszej sprzedaży. Ponieważ konstrukcja wyświetlacza sprawia, że jest on wrażliwy na niewłaściwe użytkowanie, istotne jest przestrzeganie kilku podstawowych zasad. Podczas użytkowania wyświetlacza należy zwrócić szczególną uwagę na:

- wyświetlacz posiada ogranicznik obrotu, który zabezpiecza przewody przed uszkodzeniem (ukręceniem ich); nigdy nie należy obracać wyświetlacza czując opór, gdyż może to spowodować uszkodzenie ogranicznika obrotu,
- drukarkę należy umieścić na stabilnej, płaskiej powierzchni,
- wyświetlacz powinien być ustawiony przodem do klienta,
- nie należy przenosić drukarki, trzymając za wysięgnik.

## <span id="page-24-0"></span>**4.9. Aktualizacja oprogramowania kasy**

Program pracy kasy może zostać zaktualizowany przed producenta. O pojawieniu się nowej aktualizacji użytkownik zostanie poinformowany przez drukarkę. Aktualizacja może być przeprowadzona tylko po zamknięciu doby fiskalnej.

W pierwszym kroku, drukarka sprawdza dostępność nowej wersji programu pracy kasy i weryfikuje na serwerach CPD status homologacji. Jeśli weryfikacja zwróci pozytywną odpowiedź, to drukarka nawiązuje połączenie z serwerem aktualizacji i rozpoczyna pobieranie nowej wersji oprogramowania. Na wyświetlaczu pojawiają się następujące informacje:

- Sprawdzanie dostępności nowego programu pracy kasy
- Dostępny nowy program pracy kasy
- Pobieranie nowego programu pracy kasy
- Udany update programu pracy kasy

Cały proces aktualizacji trwa około 45 minut. Po udanej aktualizacji, drukarka samoczynnie się restartuje. W przypadku nieudanej aktualizacji istnieje możliwość ponowienia procesu dopiero po kolejnym zamknięciu doby fiskalnej.

# <span id="page-24-1"></span>**5 Praca drukarki w trybie autonomicznym**

W programie pracy drukarki fiskalnej zaimplementowany jest interfejs użytkownika w postaci menu wyświetlanego na wyświetlaczu klienta. Menu umożliwia operatorowi wykonanie pewnych funkcji, które normalnie są uaktywniane przez interfejs programowy jak na przykład wykonanie Raportu Dobowego, jak również wykonanie testów serwisowych lub zmianę ustawień parametrów drukarki.

# <span id="page-24-2"></span>**5.1. Obsługa menu za pomocą klawiszy drukarki**

Do sterowania drukarką z menu, w autonomicznym trybie pracy są używane przyciski:  $\sqrt{i}$ 

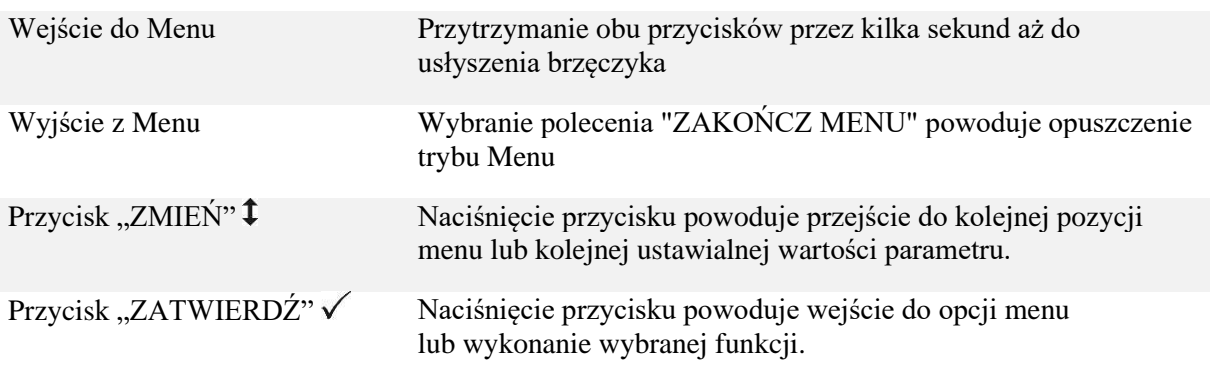

Z poziomu menu możliwe jest wybranie gotowych wydruków lub takich, gdzie należy najpierw wpisać określoną wartość liczbową. Przy wprowadzaniu pożądanych cyfr należy każdorazowo zatwierdzić wybraną wartość przyciskiem  $\checkmark$  w celu przesunięcia kursora wyboru do kolejnej pozycji, np. chcąc wpisać cyfrę trzycyfrową, należy ustawić najpierw cyfrę tysięcznych, po jej zatwierdzeniu, ustawić cyfrę dziesiętną i po jej zatwierdzeniu – cyfrę jedności. Wartości liczbowe są ograniczone odpowiednim zakresem, który uniemożliwia użytkownikowi wybranie nieprawidłowej wartości. Użytkownik może wybrać liczby od 0 do maksymalnej wartości z danego zakresu.

Przytrzymując przycisk  $\checkmark$  przez około 2 sekundy, w trakcie ustawiania wartości liczbowej:

- Jeżeli kursor wyboru znajduje się na ostatniej cyfrze (jedności) to nastąpi powrót do pozycji pierwszej wartości liczbowej, umożliwiając wpisanie wartości na nowo.
- Jeżeli kursor wyboru znajduje się na pierwszej znaczącej cyfrze danej wartości to nastąpi przeskok do menu.

Niemożliwe jest wejście do menu autonomicznego drukarki, gdy otwarty jest wydruk fiskalny.

#### <span id="page-25-0"></span>**5.2. Struktura menu**

Menu konfiguracyjne składa się z trzech podstawowych pozycji, w których odpowiednio posegregowane są funkcje drukarki.

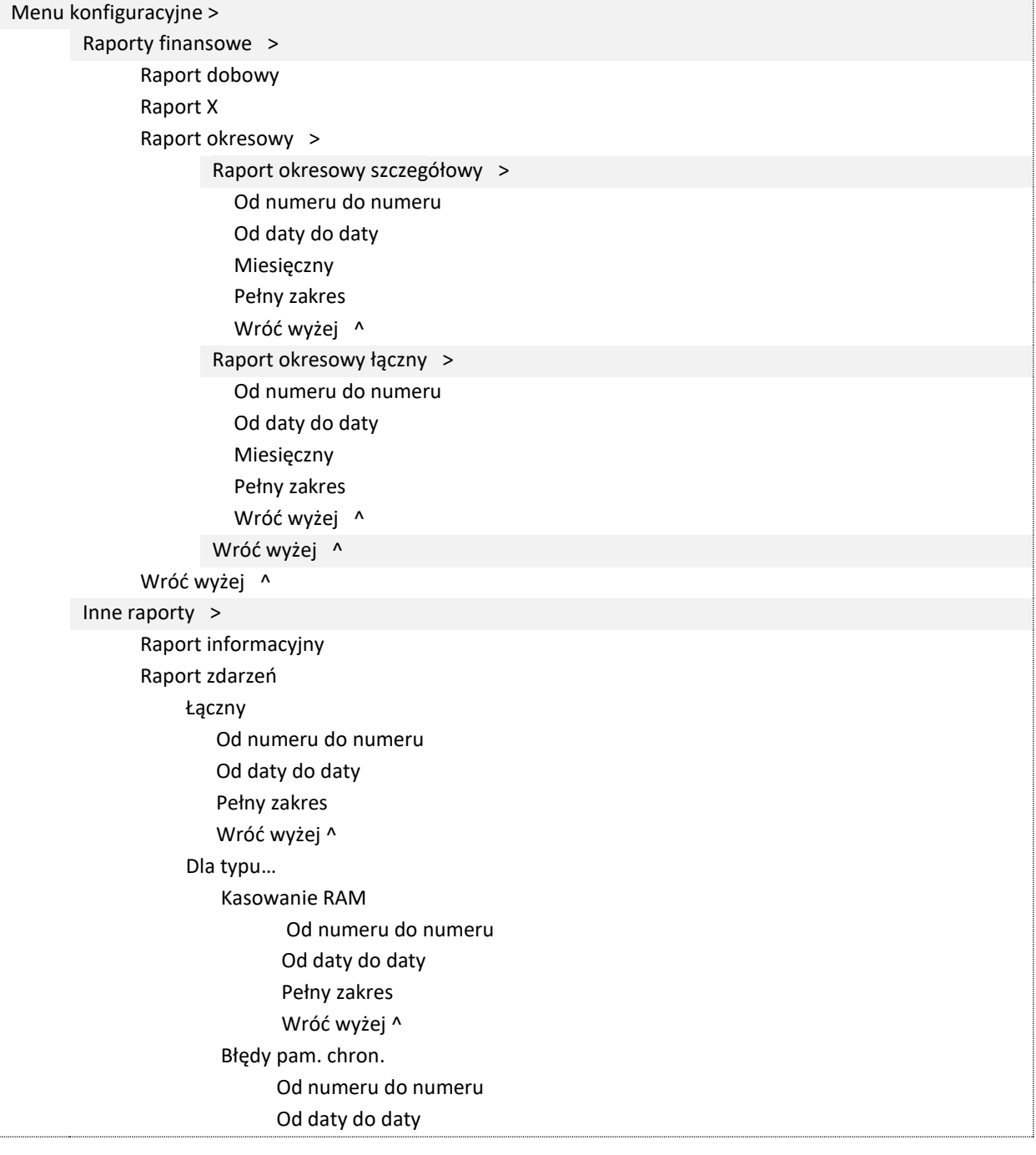

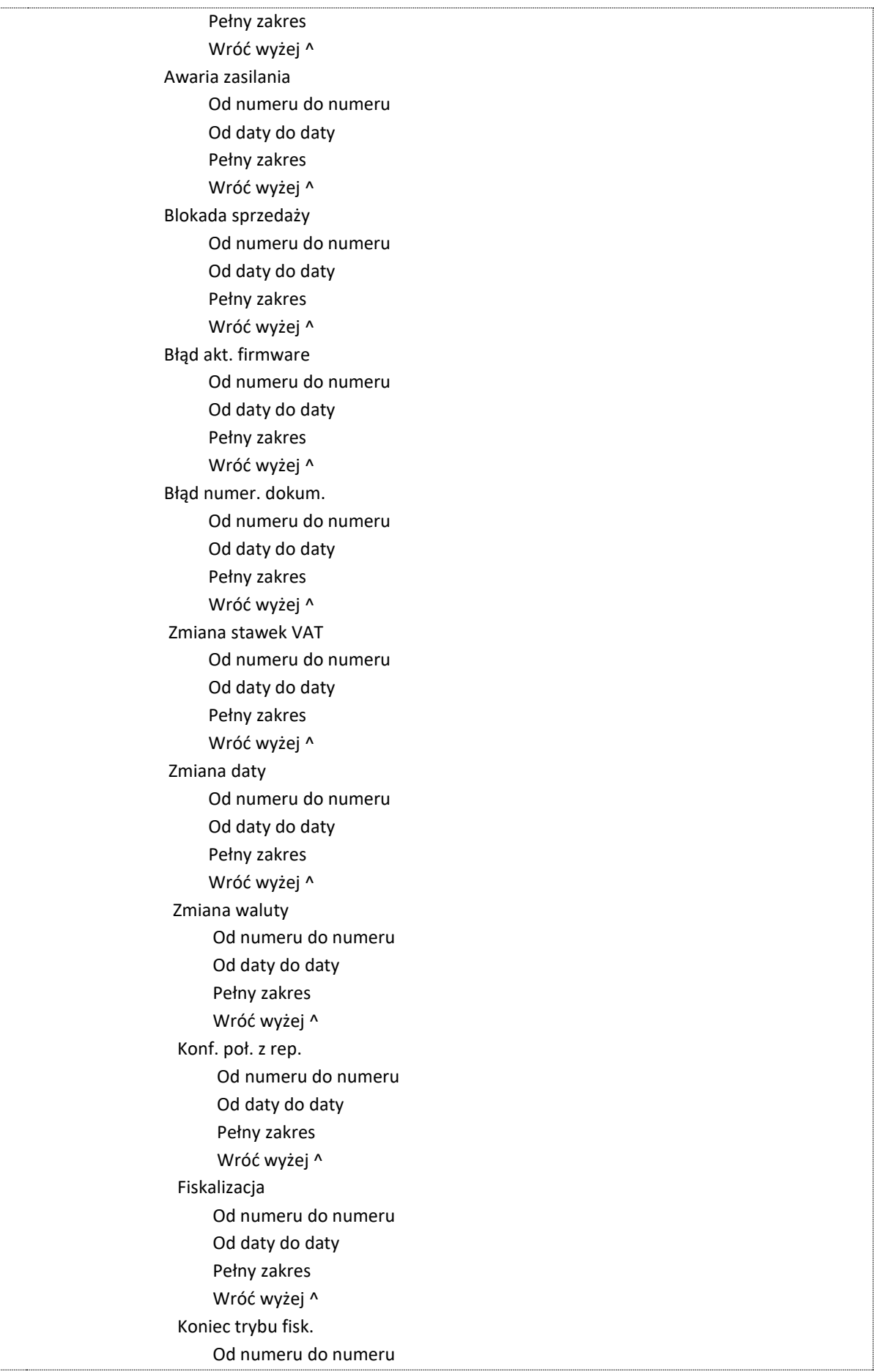

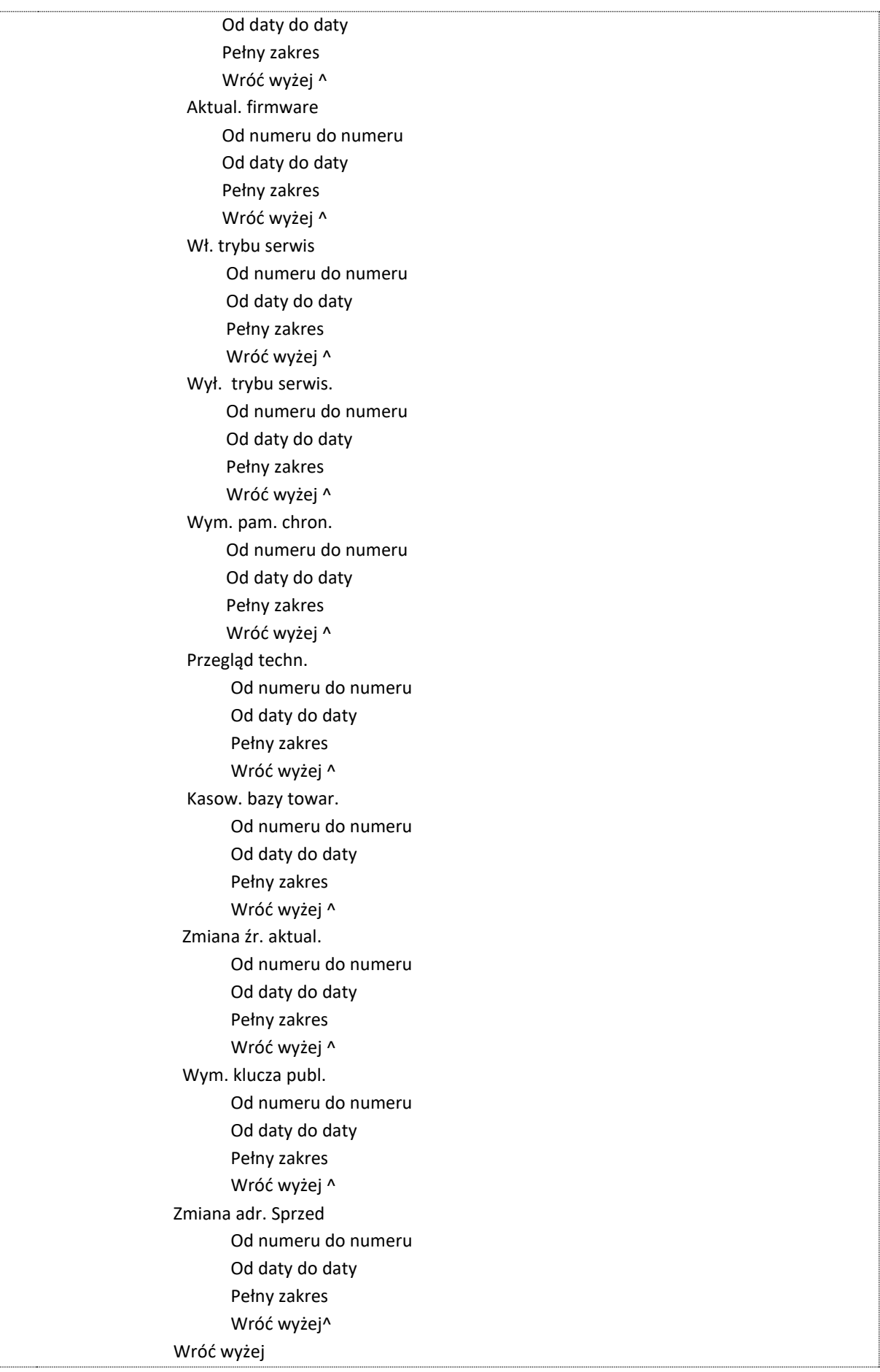

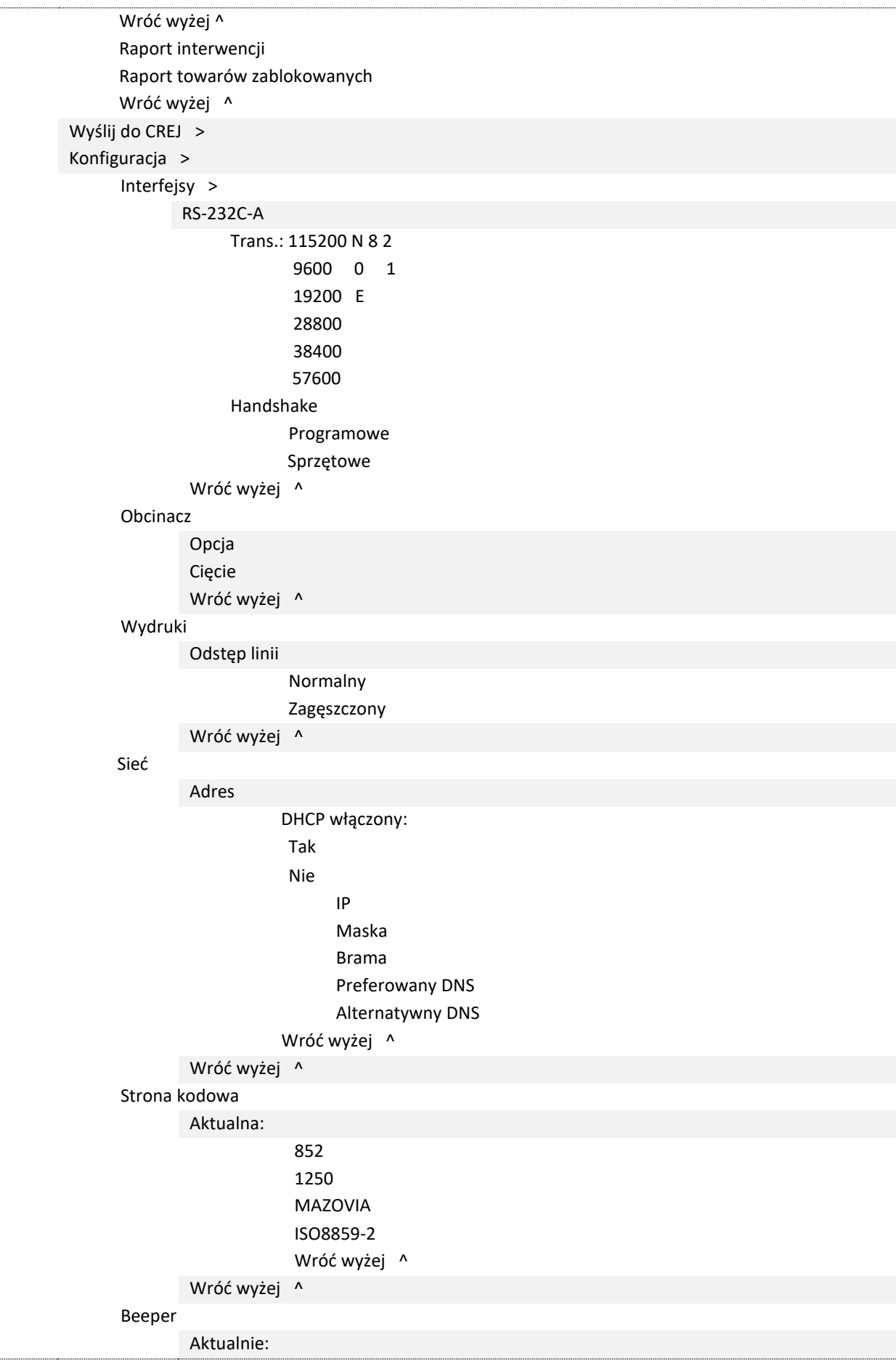

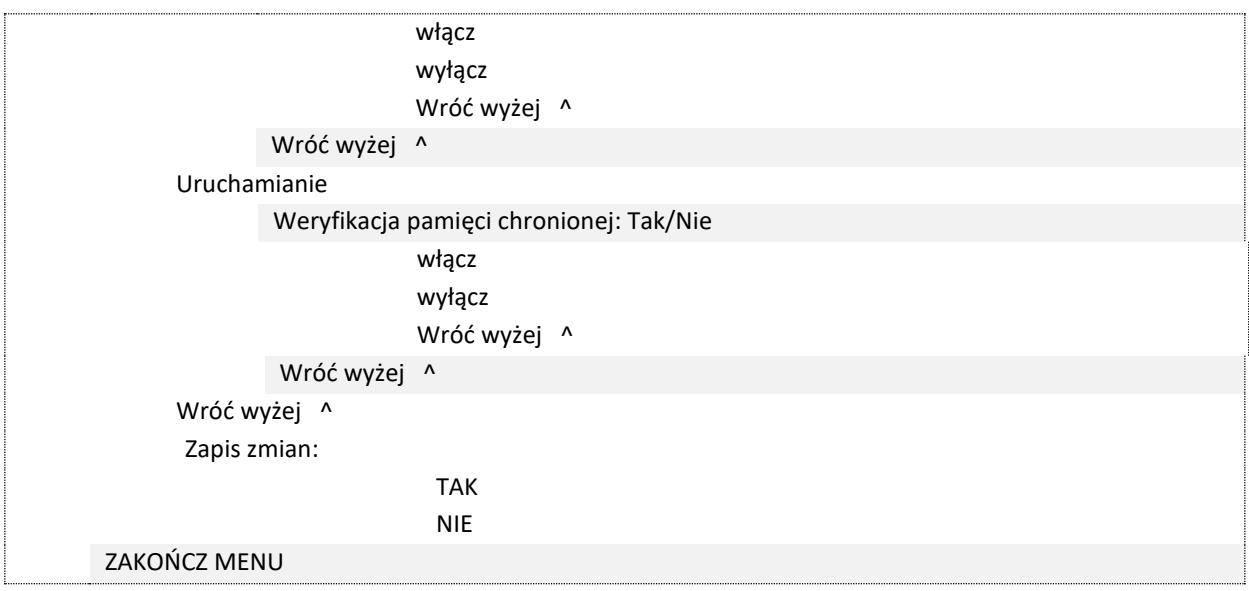

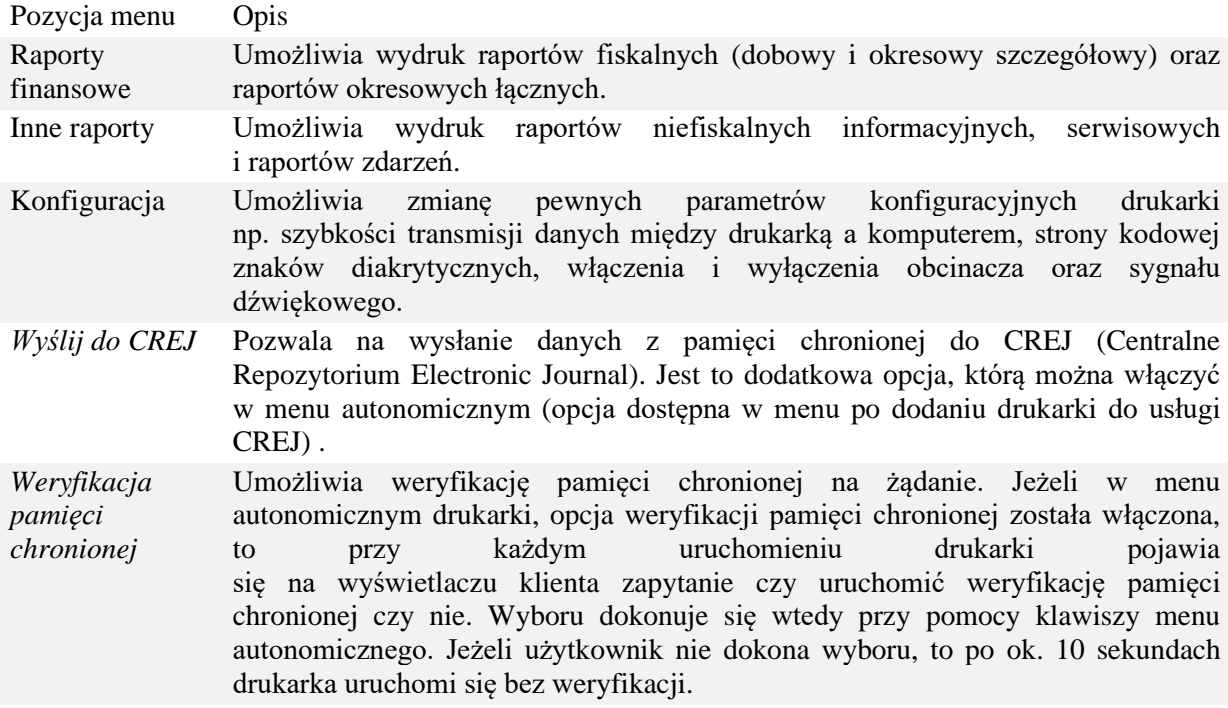

# <span id="page-29-0"></span>**5.3. Raport dobowy**

W celu wykonania raportu dobowego z poziomu menu drukarki należy:

- 1. Wejść do menu autonomicznego poprzez przytrzymanie obu klawiszy na panelu z boku drukarki aż do usłyszenia sygnału dźwiękowego.
- 2. Wybrać pierwszą pozycję "Raporty finansowe" za pomocą przycisku  $\checkmark$ .
- 3. Wybrać pierwszą pozycję "Raport dobowy" za pomocą przycisku  $\checkmark$ .

Wykonanie raportu dobowego powoduje zapisanie odpowiedniego rekordu w pamięci fiskalnej w odpowiednich stawkach VAT z danej doby fiskalnej.

#### <span id="page-29-1"></span>**5.4. Raport okresowy**

W celu wykonania raportu okresowego z poziomu drukarki należy:

- 1. Wejść do menu autonomicznego poprzez przytrzymanie obu klawiszy na panelu z boku drukarki aż do usłyszenia sygnału dźwiękowego.
- 2. Wybrać pierwszą pozycję "Raporty finansowe" za pomocą przycisku  $\checkmark$ .
- 3. Wybrać trzecią pozycję "Raport okresowy" za pomocą przycisku  $\checkmark$ .
- 4. Wybrać pomiędzy pozycją "Raport okresowy szczegółowy".
- 5. Wybrać pożądany sposób wydruku:
	- a. od numeru pierwszego interesującego użytkownika raportu fiskalnego dobowego do ostatniego - "Od numeru do numeru"
	- b. wydruk zakresu raportów fiskalnych dobowych z określonego przedziału czasowego "Od daty do daty"
	- c. wydruk wszystkich raportów dobowych z danego, określonego i zakończonego  $miesiqca -$  "Miesięczny"
	- d. wydruk wszystkich raportów dobowych od czasu wykonania pierwszego raportu  $d$ obowego – "Pełny zakres".

Raport fiskalny okresowy szczegółowy tworzony jest poprzez odczytanie z pamięci fiskalnej zapisanych danych fiskalnych dla żądanego przez użytkownika przedziału czasowego i wydrukowania ich w sposób zgodny, co do zawartości z każdym pojedynczym raportem dobowym. Jeśli w danym okresie nie dochodziło do sprzedaży i rejestracji obrotu, to raport nie zostanie wydrukowany i zostanie wydrukowany napis "Brak rekordu w danym okresie".

Raport okresowy sumaryczny jest wydrukiem niefiskalnym stanowiącym podsumowanie łącznego obrotu w podziale na określone stawki podatkowe oraz ich podokresach obowiązywania za dany okres czasu na podstawie fiskalnych raportów dobowych.

# <span id="page-30-0"></span>**6 Specyfikacja techniczna**

# <span id="page-30-1"></span>**6.1. Specyfikacja stosowanego papieru**

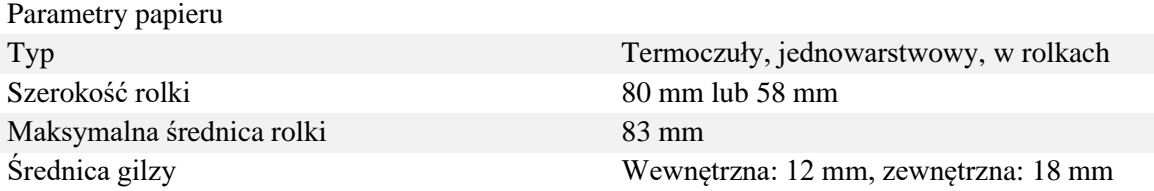

Przykładowe typy papieru:

- TF50KS-E, TF60KS-E (NIPPON Paper Industries Co., Ltd.)
- PD160R, PD190R (OJI Paper Mfg. Co., Ltd.)
- P220AGB-1 (Mitsubishi Paper Mills Limited)
- P35024 (Kanzaki Specialty Papers)
- AF50KS-E (Jujo Thermal Oy)
- F5041 (Mitsubishi HiTec Paper Flensburg GmbH)
- KT48FA ,KT55FA (Koehler Paper Group).

Zmiana szerokości stosowanego papieru wymaga zamówienia u producenta specjalnego reduktora i ustawienia przez serwisanta odpowiednich danych konfiguracyjnych w programie pracy drukarki.

#### **UWAGA!**

**Rolka papieru musi być wkładana do drukarki tak, aby była rozwijana od dołu.**

**Papier nie może być klejony do rolki wewnętrznej ani zaginany wokół** 

#### **rolki plastikowej.**

**Nieużywane rolki papieru należy przechowywać w oryginalnym, oznakowanym przez producenta papieru opakowaniu, zgodnie z warunkami gwarancji.**

**Data przydatności do użycia, a tym samym okres gwarantowanej przez producenta papieru jakości wydruku oraz sposób przechowywania wydruków powinien być określony przez jego producenta.** 

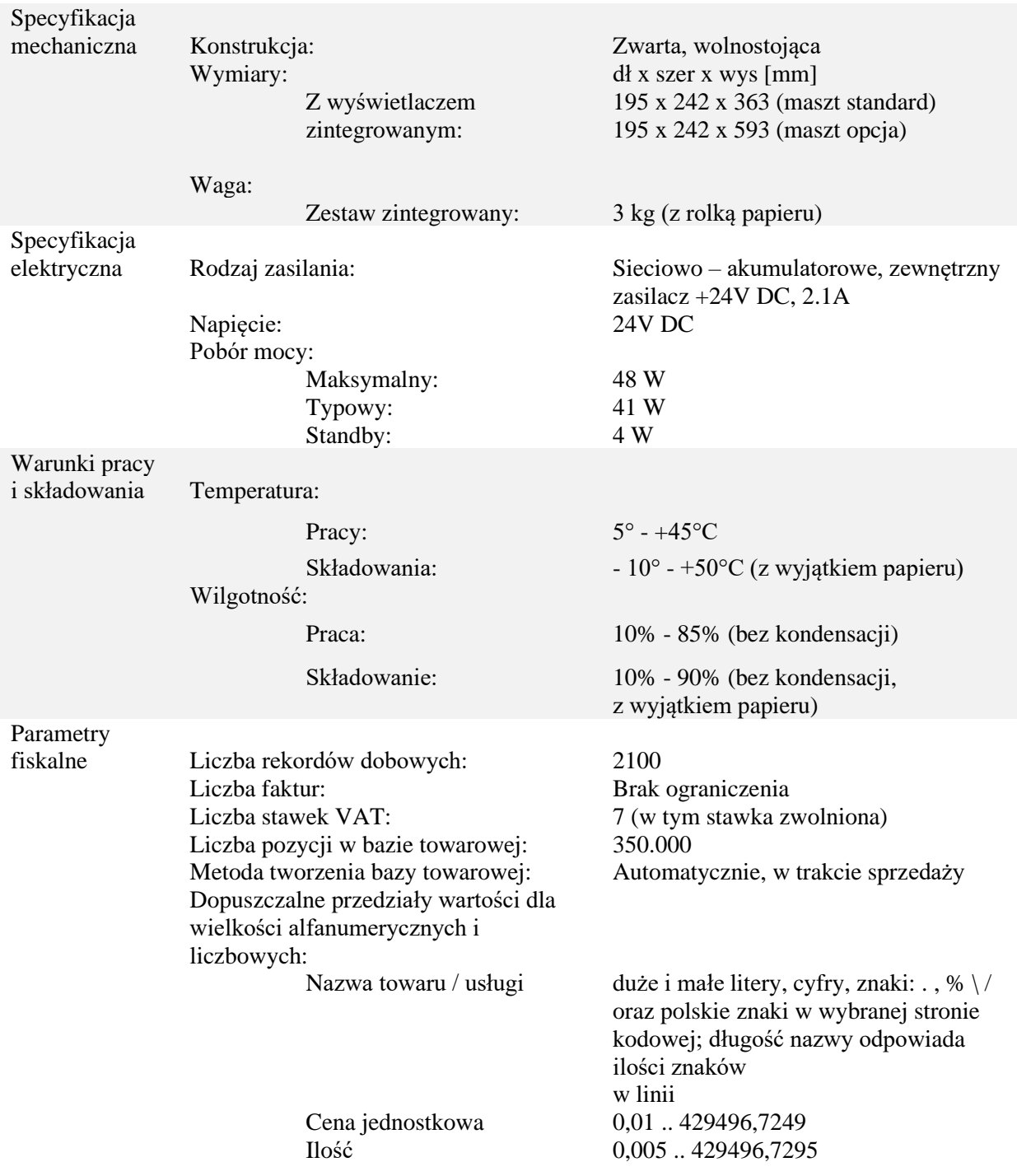

## <span id="page-31-0"></span>**6.2. Parametry drukarki**

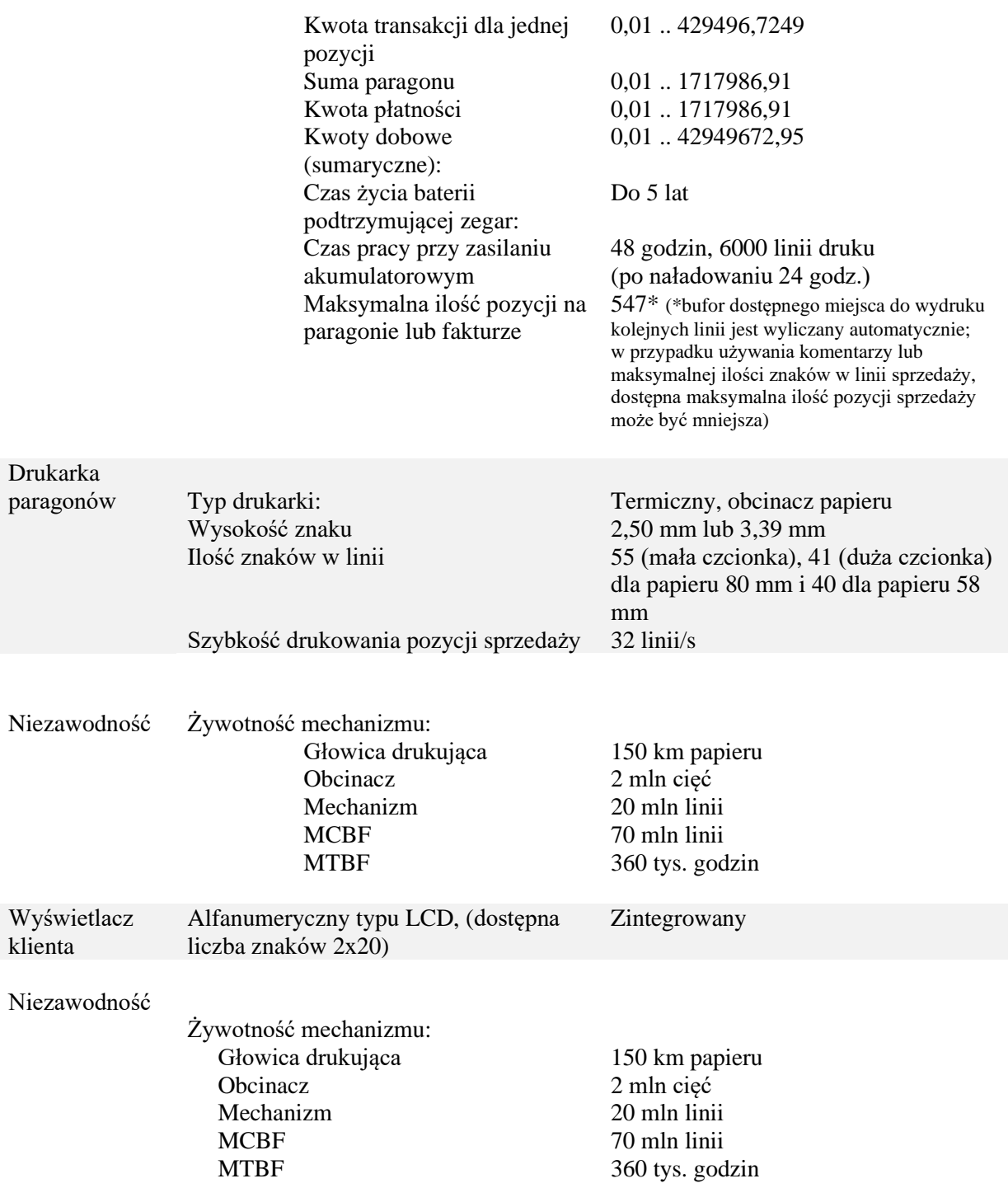

# <span id="page-32-0"></span>**7 Opis sytuacji awaryjnych**

Błędy wewnętrzne obsługiwane przez drukarkę w większości przypadków są natychmiast po wystąpieniu sygnalizowane dźwiękowo i drukowane razem z opisem słownym i kodem błędu. Wydruk jest możliwy tylko na wydruku niefiskalnym. W przypadku otwartego paragonu fiskalnego błąd nie jest drukowany i jedynie sygnalizowany dźwiękowo. Aplikacja programowa musi odczytać błąd i następnie może powtórzyć ten sam rozkaz lub wysłać inny rozkaz, który jest prawidłowy dla procedury będącej w trakcie realizacji.

Interwencja serwisowa jest wymagana wtedy, gdy wystąpi jeden z następujących błędów:

- błąd sumy kontrolnej mikro-kodu fiskalnego,
- pamięć fiskalna odłączona,
- drukarka paragonów odłączona,
- błąd zegara czasu rzeczywistego,
- niezgodność danych fiskalnych zapisanych w pamięci fiskalnej RAM lub pamięć fiskalna RAM skasowana.

Jedynym błędem obsługiwanym automatycznie przez mikro-kod fiskalny jest przekroczenie limitu czasu na zakończenie transakcji sprzedaży. Jeśli paragon jest otwarty dłużej niż przez 30 minut to zostaje automatycznie anulowany.

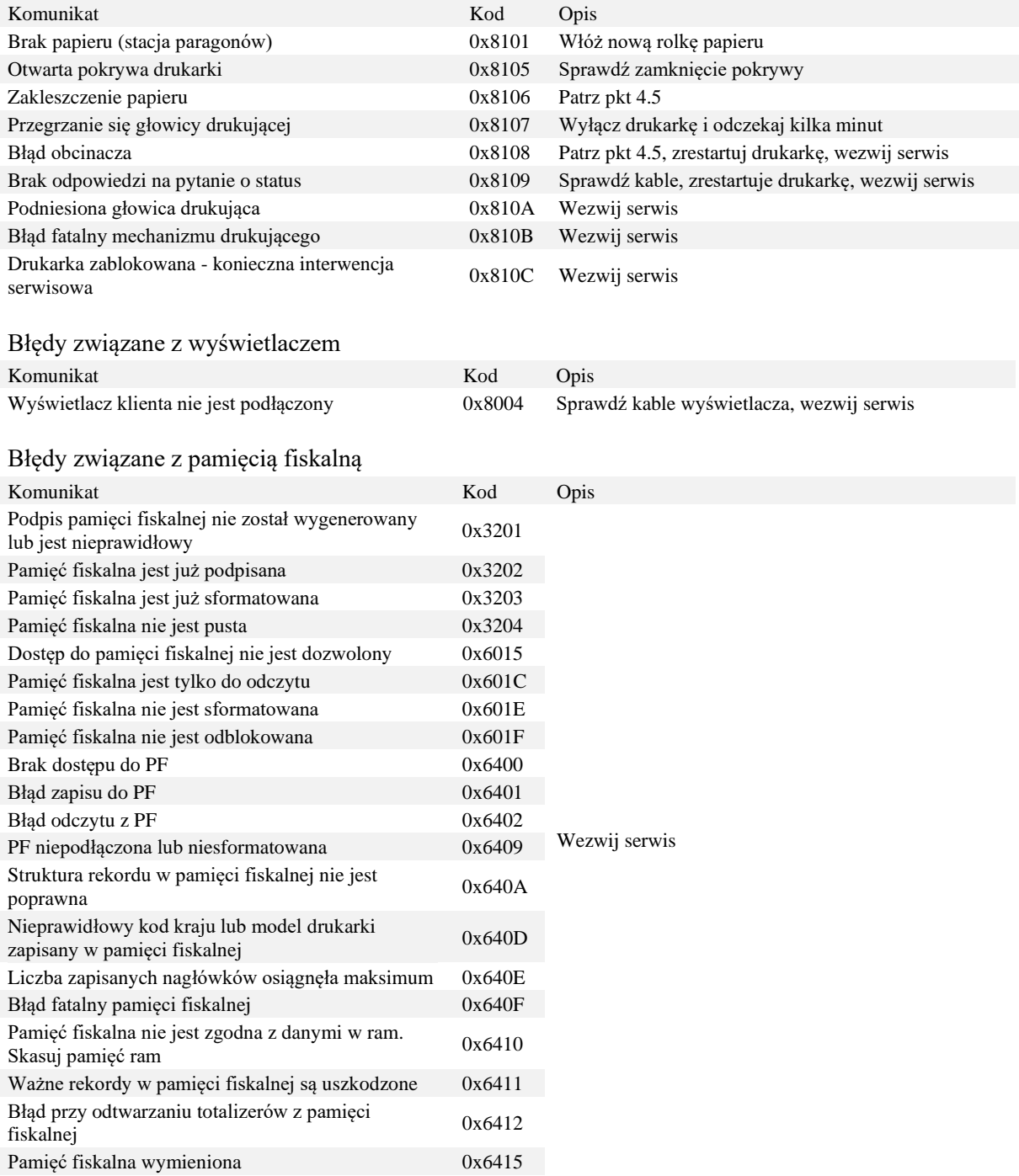

Błędy związane z mechanizmem drukującym

Błędy wymagające natychmiastowego wezwania serwisu

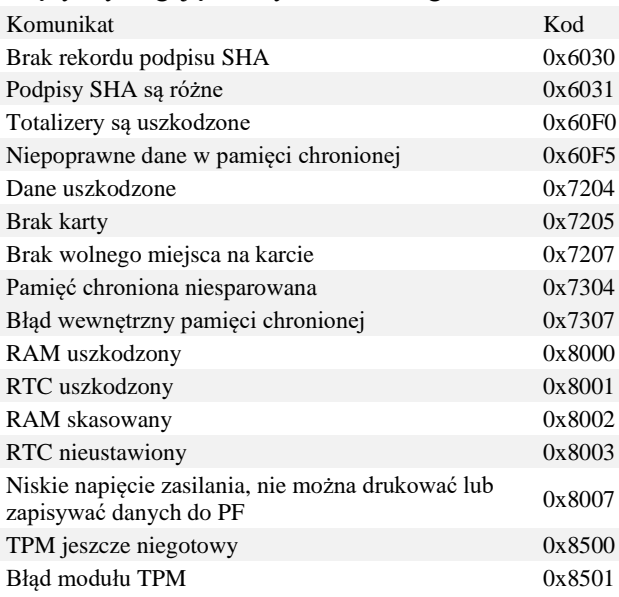

Błędy związane z transmisją danych

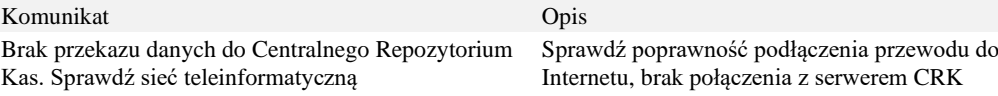

#### **UWAGA!**

**W przypadku wystąpienia jakiegokolwiek innego błędu lub zaobserwowania niecodziennego zachowania kasy – wezwij serwis.**

# <span id="page-34-0"></span>**8 Programy dodatkowe**

Na stronie internetowej producenta urządzenia udostępnione są instrukcje oraz programy serwisowe wykorzystywane do przeglądania i weryfikacji danych drukarki na komputerze.

<https://www.exorigo-upos.pl/urzadzenia/drukarka-fiskalna-fp-t88fva-online/>

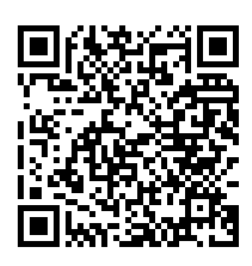

Programy do poprawnego działania wymagają systemu operacyjnego minimum Windows 7 (biblioteka .Net w wersji 4.5)

Program Opis SimpleTool Program użytkowy i serwisowy umożliwiający przeprowadzenie procesu fiskalizacji drukarki, podgląd jej stanu oraz ustawienie parametrów

użytkowych, takich jak wczytanie grafiki i ustawienie jej wydruku na dokumentach, zmiana nagłówka MemoryViewer Program do lokalnego przeglądu i wydruku zawartości pamięci fiskalnej i chronionej.

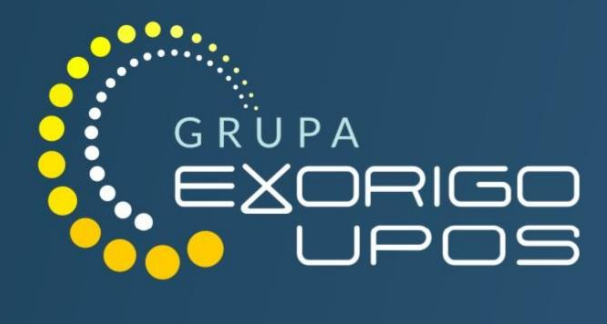

# Producent:

# Exorigo-Upos S.A.

Siedziba i Biuro w Warszawie ul. Skierniewicka 10A 01-230 Warszawa

tel. +48 22 12 20 400 info@exorigo-upos.pl

# www.exorigo-upos.pl